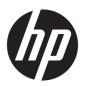

## HP EliteBook 1040 G4 Notebook PC

Maintenance and Service Guide IMPORTANT! This document is intended for HP authorized service providers only.

© Copyright 2017 HP Development Company,

AMD is a trademark of Advanced Micro Devices. Inc. Bluetooth is a trademark owned by its proprietor and used by HP Inc. under license. NVIDIA and Quadro are trademarks and/or registered trademarks of NVIDIA Corporation in the U.S. and other countries. Red Hat Enterprise Linux is a registered trademark of Red Hat, Inc. in the United States and other countries. Linux® is the registered trademark of Linus Torvalds in the U.S. and other countries. Bluetooth is a trademark owned by its proprietor and used by HP Inc. under license. Intel, Pentium, and Core are trademarks of Intel Corporation in the U.S. and other countries. Windows is either a registered trademark or trademark of Microsoft Corporation in the United States and/or other countries.

The information contained herein is subject to change without notice. The only warranties for HP products and services are set forth in the express warranty statements accompanying such products and services. Nothing herein should be construed as constituting an additional warranty. HP shall not be liable for technical or editorial errors or omissions contained herein.

First Edition: September 2017

Document Part Number: L00437-001

#### **Product notice**

This user guide describes features that are common to most models. Some features may not be available on your computer.

Not all features are available in all editions of Windows. This computer may require upgraded and/or separately purchased hardware, drivers and/or software to take full advantage of Windows functionality. Go to <a href="http://www.microsoft.com">http://www.microsoft.com</a> for details.

In accordance with Microsoft's support policy, HP does not support the Windows 8 or Windows 7 operating system on this product or provide any Windows 8 or Windows 7 drivers on http://www.hp.com/support.

#### Software terms

By installing, copying, downloading, or otherwise using any software product preinstalled on this computer, you agree to be bound by the terms of the HP End User License Agreement (EULA). If you do not accept these license terms, your sole remedy is to return the entire unused product (hardware and software) within 14 days for a full refund subject to the refund policy of your seller.

For any further information or to request a full refund of the price of the computer, please contact your seller.

#### Safety warning notice

**MARNING!** To reduce the possibility of heat-related injuries or of overheating the device, do not place the device directly on your lap or obstruct the device air vents. Use the device only on a hard, flat surface. Do not allow another hard surface, such as an adjoining optional printer, or a soft surface, such as pillows or rugs or clothing, to block airflow. Also, do not allow the AC adapter to contact the skin or a soft surface, such as pillows or rugs or clothing, during operation. The device and the AC adapter comply with the user-accessible surface temperature limits defined by the International Standard for Safety of Information Technology Equipment (IEC 60950-1).

# **Table of contents**

| 1 Product description                                         |    |
|---------------------------------------------------------------|----|
| 2 External component identification                           | 6  |
| Locating hardware                                             | 6  |
| Locating software                                             | 6  |
| Right side                                                    | 7  |
| Left side                                                     |    |
| Display                                                       | g  |
| Keyboard area                                                 | 10 |
| TouchPad                                                      | 10 |
| Lights                                                        | 11 |
| Button, speakers, and fingerprint reader                      | 12 |
| Special keys                                                  | 14 |
| Action keys                                                   | 15 |
| Hot keys (select products only)                               |    |
| Bottom                                                        | 17 |
| Rear                                                          | 18 |
| Locating system information                                   | 18 |
| 3 Illustrated parts catalog                                   | 20 |
| Computer major components                                     |    |
| Miscellaneous parts                                           |    |
| 4 Removal and replacement procedures preliminary requirements | 28 |
| Tools required                                                |    |
| Service considerations                                        |    |
| Plastic parts                                                 | 28 |
| Cables and connectors                                         | 29 |
| Drive handling                                                | 29 |
| Grounding guidelines                                          |    |
| Electrostatic discharge damage                                |    |
| Packaging and transporting guidelines                         |    |
| Workstation guidelines                                        |    |
| Equipment guidelines                                          |    |

| 5 Removal and replacement procedures for authorized service provider parts     | 33 |
|--------------------------------------------------------------------------------|----|
| Component replacement procedures                                               | 33 |
| Base enclosure                                                                 | 34 |
| Battery                                                                        | 35 |
| Front speakers                                                                 | 36 |
| WWAN module                                                                    | 38 |
| Solid-state drive                                                              | 40 |
| System board                                                                   | 41 |
| Fingerprint reader                                                             | 44 |
| Near Field Communication (NFC) module                                          | 45 |
| TouchPad                                                                       | 46 |
| RTC battery                                                                    | 47 |
| Display assembly                                                               | 48 |
| Thermal vent                                                                   | 50 |
| Power button board                                                             | 51 |
|                                                                                |    |
| 6 Computer Setup (BIOS), TPM, and HP Sure Start                                |    |
| Using Computer Setup                                                           |    |
| Starting Computer Setup                                                        |    |
| Using a USB keyboard or USB mouse to start Computer Setup (BIOS)               |    |
| Navigating and selecting in Computer Setup                                     |    |
| Restoring factory settings in Computer Setup                                   | 53 |
| Updating the BIOS                                                              | 53 |
| Determining the BIOS version                                                   | 53 |
| Downloading a BIOS update                                                      | 54 |
| Changing the boot order using the f9 prompt                                    |    |
| TPM BIOS settings (select products only)                                       | 55 |
| Using HP Sure Start (select products only)                                     | 55 |
| 7 Using HP PC Hardware Diagnostics (UEFI)                                      | 56 |
| Downloading HP PC Hardware Diagnostics (UEFI) to a USB device                  |    |
| Using Remote HP PC Hardware Diagnostics (UEFI) settings (select products only) |    |
| Customizing Remote HP PC Hardware Diagnostics (UEFI) settings                  |    |
| 8 Backing up, restoring, and recovering                                        | 59 |
| Creating recovery media and backups                                            |    |
| Creating HP Recovery media (select products only)                              |    |
| Using Windows tools                                                            |    |
| Restore and recovery                                                           |    |
| Recovering using HP Recovery Manager                                           |    |
|                                                                                | ·  |

|           | What you need to know before you ge             | et started 61            |
|-----------|-------------------------------------------------|--------------------------|
|           | Using the HP Recovery partition (sele           | ct products only)62      |
|           | Using HP Recovery media to recover.             | 62                       |
|           | Changing the computer boot order                |                          |
|           | Removing the HP Recovery partition (            | select products only) 63 |
| 9 Specifi | fications                                       | 64                       |
|           | Computer specifications                         | 64                       |
|           | 35.56 cm (14-in) display specifications         |                          |
|           | M.2 solid-state drive specifications            | 67                       |
| 10 Powe   | er cord set requirements                        | 69                       |
|           | Requirements for all countries                  | 69                       |
|           | Requirements for specific countries and regions | 70                       |
| 11 State  | ement of memory volatility                      |                          |
|           | Nonvolatile memory usage                        | 74                       |
|           | Questions and answers                           | 76                       |
|           | Using HP Sure Start (select models only)        |                          |
| 12 Recyc  | rcling                                          | 78                       |
| Index     |                                                 |                          |

# 1 Product description

| Category                                                                        | Description                                                                              |  |
|---------------------------------------------------------------------------------|------------------------------------------------------------------------------------------|--|
| Product Name                                                                    | HP EliteBook 1040 G4 Notebook PC                                                         |  |
|                                                                                 | HP EliteBook 1040 G4                                                                     |  |
| Processors 7th Generation Intel® Core™ i5 Processor, Kabylake U, dual-core, BGA |                                                                                          |  |
| i5-7200U (Kit processor)                                                        |                                                                                          |  |
| i5-7300U (Roadmap processor)                                                    |                                                                                          |  |
|                                                                                 | 7th Generation Intel® Core™ i7 Processor, Kabylake U, dual-core, BGA:                    |  |
| i7-7500U (Kit processor)                                                        |                                                                                          |  |
|                                                                                 | i7-7600U (Roadmap processor)                                                             |  |
|                                                                                 | 7th Generation Intel® Core™ i7 H-Processor Line), Kabylake , Quad-core, BGA:             |  |
|                                                                                 | i7-7820HQ (Roadmap processor)                                                            |  |
| Chipset                                                                         | Intel Kaby Lake Premium Chipset                                                          |  |
|                                                                                 | Chipset - PCH QM175                                                                      |  |
| Graphics                                                                        | Intel UMA Graphics - with shared video memory                                            |  |
|                                                                                 |                                                                                          |  |
|                                                                                 |                                                                                          |  |
|                                                                                 |                                                                                          |  |
| Panel                                                                           | 14.0" (LED backlight):                                                                   |  |
|                                                                                 | FHD (1920 x 1080) UWVA eDP 1.3 + PSR, AG, 72%, 340 nits with camera                      |  |
|                                                                                 | FHD (1920 x 1080) UWVA eDP 1.3 + PSR, AG, 72%, 340 nits with camera, fWWAN               |  |
|                                                                                 | FHD (1920 x 1080) UWVA eDP 1.3 + PSR 72%, 340 nits with camera, touch                    |  |
|                                                                                 | FHD (1920 x 1080) UWVA eDP 1.3 + PSR 72%, 340 nits with camera, fWWAN, touch             |  |
|                                                                                 | FHD (1920 x 1080) UWVA eDP 1.3 + PSR, AG, 72%, 300 nits with camera, fWWAN, PRIVACY      |  |
|                                                                                 | FHD (1920 x 1080) UWVA eDP 1.3 + PSR AG 72%, 300 nits with camera, fWWAN, touch, PRIVACY |  |
|                                                                                 | UHD (3840 x 2160) UWVA eDP 1.3 + PSR, AG, 72%, 400 nits with camera, fWWAN               |  |
|                                                                                 | UHD (3840 x 2160) UWVA eDP 1.3 + PSR AG 72%, 400 nits with camera, fWWAN, touch          |  |
| Memory                                                                          | Memory soldered down                                                                     |  |
|                                                                                 | DDR4 PC4, system runs at 2133                                                            |  |
|                                                                                 | Supports Dual Channel Memory                                                             |  |
|                                                                                 | Supports up to 16GB                                                                      |  |
|                                                                                 | System Supports the following configurations:                                            |  |
|                                                                                 | 3 3.,,,,                                                                                 |  |

| Category        | Description                                                                                            |  |
|-----------------|----------------------------------------------------------------------------------------------------|--|
|                 | 8192 MB Total System Memory (512Mx16) QTY 8                                                            |  |
|                 | 16384 MB Total System Memory (512Mx16x2) QTY 8                                                         |  |
| Primary M.2     | M.2 (NGFF) 2280 Solid State Drive                                                                      |  |
| Storage         | 128 GB SATA-3 SS TLC                                                                                   |  |
|                 | 256 GB PCIe Gen 3x4 NVMe SS TLC                                                                        |  |
|                 | 256 GB SATA-3 SS TLC (Opal 2)                                                                          |  |
|                 | 360 GB PCIe Gen 3x4 SS TLC (Intel)                                                                     |  |
|                 | 512 GB PCIe Gen 3x4 NVMe SS TLC                                                                        |  |
|                 | 512 GB PCIe Gen 3x4 NVMe SS MLC                                                                        |  |
|                 | 512 GB SATA-3 SS TLC FIPS (test only)                                                                  |  |
|                 | 1 TB PCIe Gen 3x4 NVMe SS TLC                                                                          |  |
| Audio and video | HP Bang & Olufsen Audio                                                                                |  |
|                 | Microphone (Dual Array)                                                                                |  |
|                 | IR and RGB camera (720 p) camera (supports IR "Hello" facial recognition via Win 10 0S)                |  |
|                 | Premium Stereo Speakers (6)                                                                            |  |
| Ethernet        | No direct Ethernet Support - Ethernet via accessories                                                  |  |
|                 | Support HBMA (via UEFI PXE boot and Windows OS)                                                        |  |
|                 | Support S3 wake on LAN                                                                                 |  |
| Wireless        | WPAN Bluetooth:                                                                                        |  |
|                 | BT 4.2 supported via Windstorm Peak combo module                                                       |  |
|                 | WLAN:                                                                                                  |  |
|                 | WLAN options via soldered assembly:                                                                    |  |
|                 | Intel Dual band wireless-AC 8265 802.11AC 2x2 WiFi + BT 4.2 Combo Adaptor (vPro) (Windstorm Peak Vpro) |  |
|                 | WLAN Antennas (2) (configured with panel on all units)                                                 |  |
|                 | Supports Bluetooth Disabled IOPT                                                                       |  |
|                 | Support for Miracast                                                                                   |  |
|                 | Support for S3/S4 wake on Wireless LAN                                                                 |  |
|                 | Support for WiFi SAR in BIOS                                                                           |  |
|                 | Support for HP Connection Optimizer                                                                    |  |
|                 | NFC:                                                                                                   |  |
|                 | NFC Mirage module (NXP NPC300 I2C 10mmx17mm)                                                           |  |
|                 | NFC Antenna (configured on NFC SKU only)                                                               |  |
|                 | Supports "No NFC" option                                                                               |  |
|                 | WWAN:                                                                                                  |  |
|                 | SIM Module (3FF/micro SIM): (user Accessible on side of unit)                                          |  |
|                 |                                                                                                    |  |
|                 |                                                                                                    |  |

| Category          | Description                                                                    |  |
|-------------------|--------------------------------------------------------------------------------|--|
| Category          |                                                                                |  |
|                   | Foxconn HP It4120 LTE/EVDO/HSPA+ w/GPS M.2                                     |  |
|                   | Huawei HP It4132 - LTE/HSPA+ w/GPS M.2                                         |  |
|                   | Fibocom HP hs3210 WW HSPA+ w/o GPS                                             |  |
|                   | WWAN Antennas (2) (world wide 5 band, configured at top of panel on all units) |  |
|                   | Supports "No WWAN" option                                                      |  |
| Ports             | HDMI (1.4a)                                                                    |  |
|                   | (2) USB 3.0 Charging Ports                                                     |  |
|                   | (2) USB-C Ports - Guest Protocol - USB 3.1, DP, PD (TI), Thunderbolt           |  |
|                   | Headphone/Microphone Combo                                                     |  |
| Docking           | Dock support via Thunderbolt/USB Type C connector or USB Type C Connector      |  |
| Keyboard/pointing | Keyboard:                                                                      |  |
| devices           | Backlit                                                                        |  |
|                   | Backlit - Privacy                                                              |  |
|                   | DuraKeys                                                                       |  |
|                   | Function Keys                                                                  |  |
|                   | F1 - Display Switch                                                            |  |
|                   | F2 - Blank                                                                     |  |
|                   | F3 - Brightness Down                                                           |  |
|                   | F4 - Brightness Up                                                             |  |
|                   | F5 - Speaker Mute                                                              |  |
|                   | F6 - Volume Down                                                               |  |
|                   | F7 - Volume Up                                                                 |  |
|                   | F8 - Mic Mute                                                                  |  |
|                   | F9 - Keyboard Backlight                                                        |  |
|                   | F10 - NumLock                                                                  |  |
|                   | F11 - Wireless                                                                 |  |
|                   | F12 - Calendar                                                                 |  |
|                   | Other top row function keys                                                    |  |
|                   | Present/Share                                                                  |  |
|                   | Call Answer                                                                    |  |
|                   | Call Decline                                                                   |  |
|                   | Delete                                                                         |  |
|                   | ClickPad requirements:                                                         |  |
|                   | ClickPad (Glass Cover)                                                         |  |
|                   | Taps enabled as default                                                        |  |
|                   | Gestures enabled by default                                                    |  |

| Category         | Description                                                                                                    |  |
|------------------|----------------------------------------------------------------------------------------------------|--|
| Power Battery:   |                                                                                                    |  |
| requirements     | 6-cell Long Life Polymer 67 WHr (2.90 Ahr)                                                                                                    |  |
|                  | AC adapter                                                                                                    |  |
|                  | 65W USB-Type C AC Adapter                                                                                                    |  |
|                  | 90W USB-Type C AC Adapter                                                                                                    |  |
|                  | Power Cord (localized)                                                                                                    |  |
|                  | 65W USB-Type C Power cord:                                                                                                    |  |
|                  | Duckhead                                                                                                    |  |
|                  | Duckhead Power Cord Length: 1.0m                                                                                                    |  |
|                  | 90W USB-Type C Power cord:                                                                                                    |  |
|                  | Standard Power cord Length 1.0m                                                                                                    |  |
| Security         | Support Kensington Security Lock                                                                                                    |  |
|                  | TPM 2.0 (Infineon; soldered down)                                                                                                    |  |
|                  | Drive encryption pre-boot (Password)                                                                                                    |  |
|                  | Power-on Authentication (Password)                                                                                                    |  |
|                  | Touch Fingerprint Sensor (Landed, Touch w/ 8x8 sensor)                                                                                           |  |
|                  | Preboot Authentication (Password)                                                                                                    |  |
| Operating system | Operating System Version:                                                                                                    |  |
|                  | Windows 10 (Redstone 2)                                                                                                    |  |
|                  | Preinstalled:                                                                                                    |  |
|                  | Win 10 Home 64 Plus                                                                                                    |  |
|                  | Win 10 Home 64 Plus Single Language                                                                                                    |  |
|                  | Win 10 Home 64 Chinese Market - CPPP Plus                                                                                                    |  |
|                  | Win 10 Pro 64                                                                                                    |  |
|                  | Win 10 Pro 64 StF MSNA Plus (Only available with (i7 processor AND more than 4 GB RAM) OR more than or equal to 8 GB RAM)                        |  |
|                  | FreeDOS 2.0                                                                                                    |  |
|                  | NeoKylin 64-bit, only available for the People's Republic of China. Not available with Touch, WWAN, or (2.5 inch HDD/SSD if M.2 SSD is selected) |  |
|                  | Restore Media:                                                                                                    |  |
|                  | Win 10 DRDVD                                                                                                    |  |
|                  | NeoKylin Linux (Only available with NeoKylin OS)                                                                                                 |  |
|                  | Win 10 DRUSB                                                                                                    |  |
|                  | OSDVD:                                                                                                    |  |
|                  | Win 10 Pro 64                                                                                                    |  |
|                  | Microsoft WHQL: Win 10 64                                                                                                    |  |
|                  |                                                                                                    |  |

| Category       | Description                    |
|----------------|--------------------------------|
|                | Win 10 Enterprise 64           |
|                | Win 10 Enterprise 64 LTSB 1507 |
|                | Test and Document              |
|                | Win 7 Enterprise 64            |
|                | Win 7 Professional 64          |
| Configurable   | Office Home & Business 2016 JP |
| Software       | Office Professional 2016 JP    |
|                | Office Personal 2016 JP        |
| Serviceability | End user replaceable parts:    |
|                | AC Adapter                     |
|                |                                |

# 2 External component identification

Your computer features top-rated components. This chapter provides details about your components, where they're located, and how they work.

#### **Locating hardware**

To find out what hardware is installed on your computer:

▲ Type device manager in the taskbar search box, and then select the Device Manager app.

A list displays all the devices installed on your computer.

For information about system hardware components and the system BIOS version number, press fn+esc (select products only).

#### **Locating software**

To find out what software is installed on your computer:

Select the Start button.

- or -

Right-click the **Start** button, and then select **Apps and Features**.

# Right side

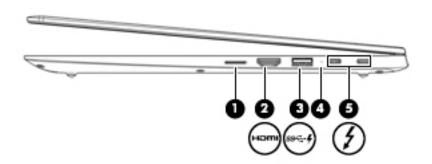

| Supports a wireless subscriber identity module (SIM) ca  (2)                                                                                                    |        |
|----------------------------------------------------------------------------------------------------|--------|
| definition television, any compatible digital or audio component, or a high-speed High Definition Multimedia Interface (HDMI) device.  (3) SSC-1 USB 3.x SuperSpeed port with HP Sleep and Charge Connects a USB device, provides high-speed data transfe even when the computer is off, charges most products a cell phone, camera, activity tracker, or smartwatch.  (4) Battery light When AC power is connected:  • White: The battery charge is greater than 90 percent off: The battery charge is from 0 to 90 percent off: The battery is not charging.  When AC power is disconnected (battery not charging):  • Blinking amber: The battery has reached a low bat level. When the battery light begins blinking rapidly.  • Off: The battery is not charging.  (5) USB Type-C power connector and Thunderbolt port with HP Sleep and Charge (2)  Connect an AC adapter that has a USB Type-C connector supplying power to the computer and, if needed, chargi computer battery.  — and —  Connect and charge most USB devices that have a Type-connector, such as a cell phone, camera, activity tracker smartwatch, and provides high-speed data transfer. | d.     |
| even when the computer is off, charges most products a cell phone, camera, activity tracker, or smartwatch.  When AC power is connected:  White: The battery charge is greater than 90 percent  Amber: The battery charge is from 0 to 90 percent  Off: The battery is not charging.  When AC power is disconnected (battery not charging):  Blinking amber: The battery has reached a low bat level. When the battery has reached a critical batter the battery light begins blinking rapidly.  Off: The battery is not charging.  USB Type-C power connector and Thunderbolt port with HP Sleep and Charge (2)  Connect an AC adapter that has a USB Type-C connector supplying power to the computer and, if needed, charging computer battery.  — and —  Connect and charge most USB devices that have a Type-connector, such as a cell phone, camera, activity tracker smartwatch, and provides high-speed data transfer.                                                                                                    | h-     |
| <ul> <li>White: The battery charge is greater than 90 percent</li> <li>Amber: The battery charge is from 0 to 90 percent</li> <li>Off: The battery is not charging.</li> <li>When AC power is disconnected (battery not charging):</li> <li>Blinking amber: The battery has reached a low bat level. When the battery has reached a critical batter the battery light begins blinking rapidly.</li> <li>Off: The battery is not charging.</li> <li>Connect an AC adapter that has a USB Type-C connector supplying power to the computer and, if needed, charging computer battery.</li> <li>- and -</li> <li>Connect and charge most USB devices that have a Type-connector, such as a cell phone, camera, activity tracker smartwatch, and provides high-speed data transfer.</li> </ul>                                                                                                    |        |
| Amber: The battery charge is from 0 to 90 percent     Off: The battery is not charging.  When AC power is disconnected (battery not charging):  Blinking amber: The battery has reached a low bat level. When the battery has reached a critical batter the battery light begins blinking rapidly.  Off: The battery is not charging.  Connect an AC adapter that has a USB Type-C connector supplying power to the computer and, if needed, charging computer battery.  — and —  Connect and charge most USB devices that have a Type-connector, such as a cell phone, camera, activity trackers martwatch, and provides high-speed data transfer.                                                                                                    |        |
| <ul> <li>Off: The battery is not charging.</li> <li>When AC power is disconnected (battery not charging):         <ul> <li>Blinking amber: The battery has reached a low bat level. When the battery has reached a critical batter the battery light begins blinking rapidly.</li> <li>Off: The battery is not charging.</li> </ul> </li> <li>USB Type-C power connector and Thunderbolt port with HP Sleep and Charge (2)</li> <li>Connect an AC adapter that has a USB Type-C connector supplying power to the computer and, if needed, charging computer battery.         <ul> <li>and -</li> </ul> </li> <li>Connect and charge most USB devices that have a Type-connector, such as a cell phone, camera, activity trackers smartwatch, and provides high-speed data transfer.</li> </ul>                                                                                                    | ıt.    |
| When AC power is disconnected (battery not charging):  Blinking amber: The battery has reached a low bat level. When the battery has reached a critical batter the battery light begins blinking rapidly.  Off: The battery is not charging.  Connect an AC adapter that has a USB Type-C connector supplying power to the computer and, if needed, charging computer battery.  — and —  Connect and charge most USB devices that have a Type-connector, such as a cell phone, camera, activity tracker smartwatch, and provides high-speed data transfer.                                                                                                    |        |
| Blinking amber: The battery has reached a low bat level. When the battery has reached a critical batter the battery light begins blinking rapidly.  Off: The battery is not charging.  Connect an AC adapter that has a USB Type-C connector supplying power to the computer and, if needed, chargic computer battery.  — and —  Connect and charge most USB devices that have a Type-connector, such as a cell phone, camera, activity tracker smartwatch, and provides high-speed data transfer.                                                                                                    |        |
| level. When the battery has reached a critical batter the battery light begins blinking rapidly.  • Off: The battery is not charging.  Connect an AC adapter that has a USB Type-C connector supplying power to the computer and, if needed, charging computer battery.  - and -  Connect and charge most USB devices that have a Type-connector, such as a cell phone, camera, activity tracker smartwatch, and provides high-speed data transfer.                                                                                                    |        |
| USB Type-C power connector and Thunderbolt port with HP Sleep and Charge (2)  Connect an AC adapter that has a USB Type-C connector supplying power to the computer and, if needed, chargic computer battery.  — and —  Connect and charge most USB devices that have a Type-connector, such as a cell phone, camera, activity tracker smartwatch, and provides high-speed data transfer.                                                                                                    | -      |
| port with HP Sleep and Charge (2)  supplying power to the computer and, if needed, chargi computer battery.  - and -  Connect and charge most USB devices that have a Type-connector, such as a cell phone, camera, activity tracker smartwatch, and provides high-speed data transfer.                                                                                                    |        |
| Connect and charge most USB devices that have a Type-<br>connector, such as a cell phone, camera, activity tracker<br>smartwatch, and provides high-speed data transfer.                                                                                                    |        |
| connector, such as a cell phone, camera, activity tracker<br>smartwatch, and provides high-speed data transfer.                                                                                                    |        |
| NOTE: Cables and/as advantage for make a                                                                                                    |        |
| <b>NOTE:</b> Cables and/or adapters (purchased separately) required.                                                                                                    | nay be |
| – and –                                                                                                    |        |
| Connect a display device that has a USB Type-C connect providing DisplayPort output.                                                                                                    | r,     |
| NOTE: Your computer may also support a Thunderbol docking station.                                                                                                    |        |

## **Left side**

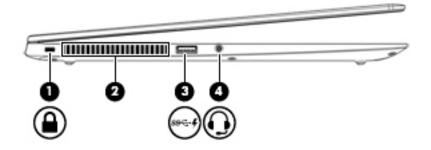

| Comp | onent         |                                                           | Description                                                                                                    |
|------|---------------|-----------------------------------------------------------|----------------------------------------------------------------------------------------------------|
| (1)  | Ω             | Security cable slot                                       | Attaches an optional security cable to the computer.                                                                                                    |
|      | -             |                                                           | <b>NOTE:</b> The security cable is designed to act as a deterrent, but it may not prevent the computer from being mishandled or stolen.                                                                                                    |
| (2)  |               | Vent                                                      | Enables airflow to cool internal components.                                                                                                    |
|      |               |                                                           | <b>NOTE:</b> The computer fan starts up automatically to cool internal components and prevent overheating. It is normal for the internal fan to cycle on and off during routine operation.                                                   |
| (3)  | ss <b>- 4</b> | USB 3.x SuperSpeed port with HP Sleep and Charge          | Connects a USB device, provides high-speed data transfer, and even when the computer is off, charges most products such as a cell phone, camera, activity tracker, or smartwatch.                                                            |
| (4)  | O             | Audio-out (headphone)/Audio-in (microphone)<br>combo jack | Connects optional powered stereo speakers, headphones, earbuds, a headset, or a television audio cable. Also connects an optional headset microphone. This jack does not support optional standalone microphones.                            |
|      |               |                                                           | <b>WARNING!</b> To reduce the risk of personal injury, adjust the volume before putting on headphones, earbuds, or a headset. For additional safety information, refer to the <i>Regulatory</i> , <i>Safety, and Environmental Notices</i> . |
|      |               |                                                           | To access this guide:                                                                                                    |
|      |               |                                                           | <ol> <li>Type support in the taskbar search box, and then select<br/>the HP Support Assistant app.</li> </ol>                                                                                                    |
|      |               |                                                           | – or <b>–</b>                                                                                                    |
|      |               |                                                           | Click the question mark icon in the taskbar.                                                                                                    |
|      |               |                                                           | <ol><li>Select My PC, select the Specifications tab, and then<br/>select User Guides.</li></ol>                                                                                                    |
|      |               |                                                           | <b>NOTE:</b> When a device is connected to the jack, the computer speakers are disabled.                                                                                                    |

## **Display**

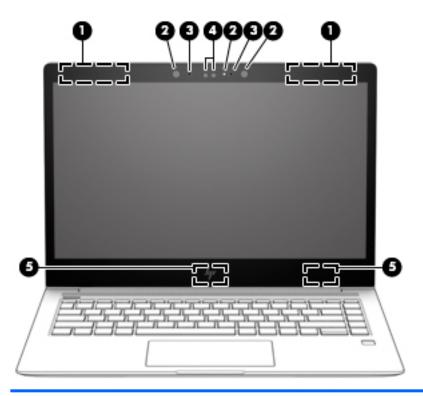

| Component |                      | Description                                                                                                    |
|-----------|----------------------|----------------------------------------------------------------------------------------------------|
| (1)       | WWAN antennas*       | Send and receive wireless signals to communicate with wireless wide area networks (WWANs).                                                                |
| (2)       | Camera lights        | On: One or more cameras are in use.                                                                                                    |
| (3)       | Internal microphones | Record sound.                                                                                                    |
| (4)       | Cameras              | Allow you to video chat, record video, and record still images Some cameras also allow a facial recognition logon to Windows, instead of a password logon |
|           |                      | <b>NOTE:</b> Camera functions vary depending on the camera hardware and software installed on your product.                                               |
| (5)       | WLAN antennas*       | Send and receive wireless signals to communicate with wireless local area networks (WLANs).                                                               |

<sup>\*</sup>The antennas are not visible from the outside of the computer. For optimal transmission, keep the areas immediately around the antennas free from obstructions.

For wireless regulatory notices, see the section of the *Regulatory, Safety, and Environmental Notices* that applies to your country or region.

#### To access this guide:

- 1. Type support in the taskbar search box, and then select the HP Support Assistant app.
  - or -

Click the question mark icon in the taskbar.

**2.** Select **My PC**, select the **Specifications** tab, and then select **User Guides**.

## **Keyboard area**

#### **TouchPad**

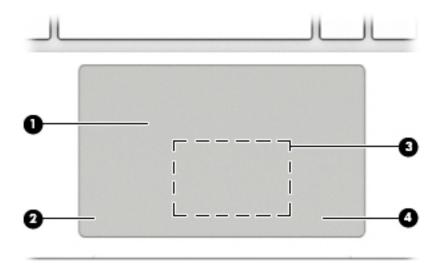

| Component |                                                                                  | Description                                                                            |
|-----------|----------------------------------------------------------------------------------|----------------------------------------------------------------------------------------|
| (1)       | TouchPad zone                                                                    | Reads your finger gestures to move the pointer or activate items on the screen.        |
| (2)       | Left TouchPad button                                                             | Functions like the left button on an external mouse.                                   |
| (3)       | Near Field Communications (NFC) tapping area and antenna* (select products only) | Allows you to wirelessly share information when you tap it with an NFC-enabled device. |
| (4)       | Right TouchPad button                                                            | Functions like the right button on an external mouse.                                  |

<sup>\*</sup>The antenna is not visible from the outside of the computer. For optimal transmission, keep the area immediately around the antenna free from obstructions.

For wireless regulatory notices, see the section of the *Regulatory, Safety, and Environmental Notices* that applies to your country or region.

#### To access this guide:

1. Type support in the taskbar search box, and then select the **HP Support Assistant** app.

– or –

Click the question mark icon in the taskbar.

2. Select My PC, select the Specifications tab, and then select User Guides.

## Lights

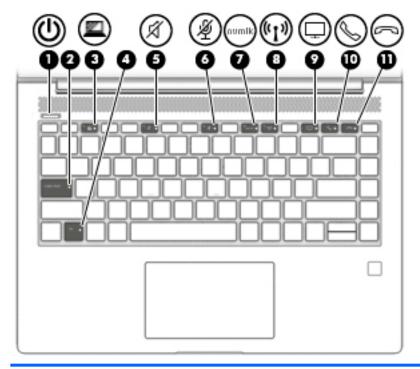

| Comp | onent                          |                                        | Description                                                                                                    |
|------|--------------------------------|----------------------------------------|----------------------------------------------------------------------------------------------------|
| (1)  | ۲l۱                            | Power light                            | On: The computer is on.                                                                                                    |
|      | O                              |                                        | <ul> <li>Blinking: The computer is in the Sleep state, a power-saving<br/>state. The computer shuts off power to the display and<br/>other unneeded components.</li> </ul> |
|      |                                |                                        | <ul> <li>Off: The computer is off or in Hibernation. Hibernation is a<br/>power-saving state that uses the least amount of power.</li> </ul>                               |
| (2)  |                                | Caps lock light                        | On: Caps lock is on, which switches the key input to all capital letters.                                                                                                  |
| (3)  |                                | Privacy key light (select models only) | On: Privacy screen is on, which helps prevent side-angle viewing.                                                                                                    |
| (4)  |                                | Fn lock light                          | On: The fn key is locked. For more information, see <u>Hot keys</u> (select products only) on page 16.                                                                     |
| (5)  | -2/                            | Mute light                             | On: Computer sound is off.                                                                                                    |
|      | X                              |                                        | Off: Computer sound is on.                                                                                                    |
| (6)  | 181                            | Microphone mute light                  | On: Microphone is off.                                                                                                    |
|      | ~                              |                                        | Off: Microphone is on.                                                                                                    |
| (7)  | num lk                         | Num lk light                           | On: Num lock is on.                                                                                                    |
| (8)  | ( <sub>(</sub> 1 <sub>3)</sub> | Wireless light                         | On: An integrated wireless device, such as a wireless local area network (WLAN) device and/or a Bluetooth® device, is on.                                                  |
|      |                                |                                        | <b>NOTE:</b> On some models, the wireless light is amber when all wireless devices are off.                                                                                |
| (9)  |                                | Keyboard backlight                     | Illuminates the keyboard for higher visibility in low-light conditions.                                                                                                    |

| Comp | onent |                             | Description            |
|------|-------|-----------------------------|------------------------|
| (9)  | Ţ     | Sharing or presenting light | On: Sharing is on.     |
| (10) | C     | Call answer light           | On: Call answer is on. |
| (11) | 3     | Call end light              | On: Call end is on.    |

## Button, speakers, and fingerprint reader

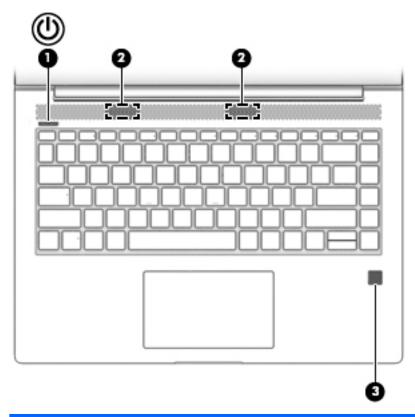

| Comp | onent |              | Description                                                                                                |   |
|------|-------|--------------|----------------------------------------------------------------------------------------------------|---|
| (1)  | மு    | Power button | <ul> <li>When the computer is off, press the button to turn on the<br/>computer.</li> </ul>                |   |
|      |       |              | <ul> <li>When the computer is on, press the button briefly to initiate<br/>Sleep.</li> </ul>               | e |
|      |       |              | <ul> <li>When the computer is in the Sleep state, press the button<br/>briefly to exit Sleep.</li> </ul>   |   |
|      |       |              | <ul> <li>When the computer is in Hibernation, press the button<br/>briefly to exit Hibernation.</li> </ul> |   |
|      |       |              | <b>CAUTION:</b> Pressing and holding down the power button results in the loss of unsaved information.     | 5 |

| Component | t                                         | Description                                                                                                    |
|-----------|-------------------------------------------|----------------------------------------------------------------------------------------------------|
|           |                                           | If the computer has stopped responding and shutdown procedures are ineffective, press and hold the power button for at least 5 seconds to turn off the computer. |
|           |                                           | To learn more about your power settings, see your power options.                                                                                                 |
|           |                                           | Right-click the <b>Power meter</b> icon and then select                                                                                                    |
|           |                                           | Power Options.                                                                                                    |
| (2)       | Speakers                                  | Produce sound.                                                                                                    |
| (3)       | Fingerprint reader (select products only) | Allows a fingerprint logon to Windows, instead of a password logon.                                                                                              |

#### **Special keys**

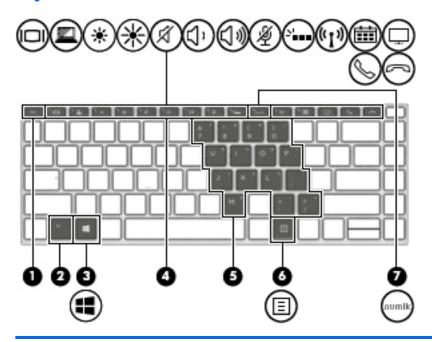

| Comp | oonent                  | Description                                                                                                    |
|------|-------------------------|----------------------------------------------------------------------------------------------------|
| (1)  | esc key                 | Displays system information when pressed in combination with the fn key.                                                                                                    |
| (2)  | fn key                  | Executes frequently used system functions when pressed in combination with another key. Such key combinations are called <i>hot keys</i> .                                                                                                    |
|      |                         | See Hot keys (select products only) on page 16.                                                                                                    |
| (3)  | <b>■■</b> Windows key   | Opens the <b>Start</b> menu.                                                                                                    |
|      |                         | <b>NOTE:</b> Pressing the Windows key again will close the <b>Start</b> menu.                                                                                                    |
| (4)  | Action keys             | Execute frequently used system functions.                                                                                                    |
|      |                         | See Action keys on page 15.                                                                                                    |
| (5)  | Embedded numeric keypad | A numeric keypad superimposed over the keyboard alphabet keys. When fn+num lk is pressed, the keypad can be used like an external numeric keypad. Each key on the keypad performs the function indicated by the icon in the upper-right corner of the key. |
|      |                         | <b>NOTE:</b> If the keypad function is active when the computer is turned off, that function is reinstated when the computer is turned back on.                                                                                                    |
| (6)  | Windows application key | Displays options for a selected object.                                                                                                    |
| (7)  | num lk key              | Turns the embedded numeric keypad on and off when pressed in combination with the fn key.                                                                                                    |

#### **Action keys**

An action key performs the function indicated by the icon on the key. To determine which keys are on your product, see Special keys on page 14.

▲ To use an action key, press and hold the key.

| lcon         | Description                                                                                                    |
|--------------|----------------------------------------------------------------------------------------------------|
| 101          | Switches the screen image among display devices connected to the system. For example, if a monitor is connected to the computer, repeatedly pressing the key alternates the screen image from computer display to monitor display to simultaneous display on both the computer and monitor. |
| <u> </u>     | Helps prevent side-angle viewing from onlookers (select models only). If needed, decrease or increase brightness for well-lit or darker environments. Press the key again to turn off the privacy screen.  NOTE: To quickly turn on the highest privacy setting, press fn+p.                |
|              |                                                                                                    |
| *            | Decreases the screen brightness incrementally as long as you hold down the key.                                                                                                    |
| *            | Increases the screen brightness incrementally as long as you hold down the key.                                                                                                    |
| A            | Mutes or restores speaker sound.                                                                                                    |
| ζ)،          | Decreases speaker volume incrementally while you hold down the key.                                                                                                    |
| <b>(</b> )») | Increases speaker volume incrementally while you hold down the key.                                                                                                    |
| <b>½</b>     | Mutes the microphone.                                                                                                    |
| 71           | Turns the keyboard backlight off or on.  NOTE: To conserve battery power, turn off this feature.                                                                                                    |
| num lk key   | Turns the embedded numeric keypad on and off.                                                                                                    |
| (, I,)       | Turns the wireless feature on or off.  NOTE: A wireless network must be set up before a wireless connection is possible.                                                                                                    |
|              | Provides quick access to your Skype for Business calendar.  NOTE: This feature requires Skype® for Business or Lync® 2013 running on Microsoft Exchange or Office 365® servers.                                                                                                    |

| Icon | Description                                                                                                    |
|------|----------------------------------------------------------------------------------------------------|
|      | Turns the screen sharing function on or off.  NOTE: This feature requires Skype for Business or Lync 2013 running on Microsoft Exchange or Office 365 servers.                                                                             |
|      | <ul> <li>Answers a call.</li> <li>Starts a call during a 1-on-1 chat.</li> <li>Places a call on hold.</li> <li>NOTE: This feature requires Skype for Business or Lync 2013 running on Microsoft Exchange or Office 365 servers.</li> </ul> |
| 8    | <ul> <li>Ends a call.</li> <li>Declines incoming calls.</li> <li>Ends screen sharing.</li> <li>NOTE: This feature requires Skype for Business or Lync 2013 running on Microsoft Exchange or Office 365 servers.</li> </ul>                 |

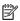

NOTE: The action key feature is enabled at the factory. You can disable this feature by pressing and holding the fn key and the shift key. The fn lock light will turn on. After you have disabled the action key feature, you can still perform each function by pressing the fn key in combination with the appropriate action key.

#### **Hot keys (select products only)**

A hot key is the combination of the fn key and another key.

To use a hot key:

A Press the fn key, and then press one of the keys listed in the following table.

| Key | Description                           |
|-----|---------------------------------------|
| С   | Turns on scroll lock.                 |
| E   | Turns on the insert function.         |
| Р   | Turns on the highest privacy setting. |
| R   | Breaks the operation.                 |
| S   | Sends a programing query.             |
| W   | Pauses the operation.                 |

## **Bottom**

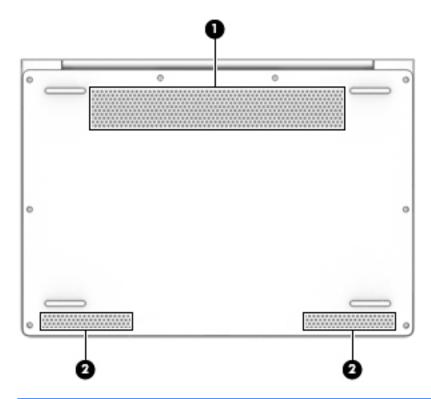

| Component |          | Description                                                                                                    |
|-----------|----------|----------------------------------------------------------------------------------------------------|
| (1)       | Vent     | Enables airflow to cool internal components.                                                                                                    |
|           |          | <b>NOTE:</b> The computer fan starts up automatically to cool internal components and prevent overheating. It is normal for the internal fan to cycle on and off during routine operation. |
| (2)       | Speakers | Produce sound.                                                                                                    |

#### Rear

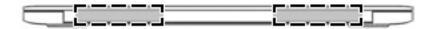

| Component | Description                                                                                                    |
|-----------|----------------------------------------------------------------------------------------------------|
| Vents     | Enable airflow to cool internal components.                                                                                                    |
|           | <b>NOTE:</b> The computer fan starts up automatically to cool internal components and prevent overheating. It is normal for the internal fan to cycle on and off during routine operation. |

## **Locating system information**

Important system information is located on the bottom edge of the tablet or on the keyboard base. You may need the information when travelling internationally or when you contact support:

(1): Serial number

(2): Product number

(3): Model number

(4): Warranty period

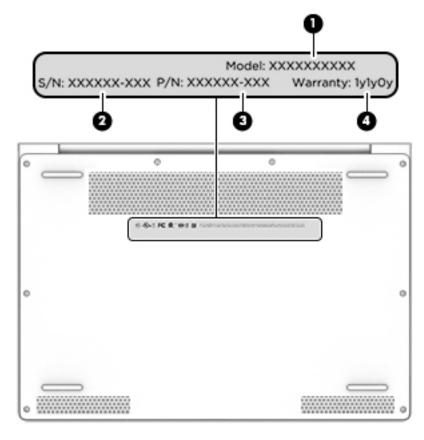

Using Windows, briefly press the fn+esc key combination to display the System Information screen, which provides the product name and serial number of your computer, as well as information about the memory, processor, BIOS, and keyboard.

# 3 Illustrated parts catalog

#### **Computer major components**

- NOTE: HP continually improves and changes product parts. For complete and current information on supported parts for your computer, go to <a href="http://partsurfer.hp.com">http://partsurfer.hp.com</a>, select your country or region, and then follow the on-screen instructions.
- NOTE: Details about your computer, including model, serial number, product key, and length of warranty, are on the service tag at the bottom of your computer. See <a href="Locating system information on page 18">Locating system information on page 18</a> for details.

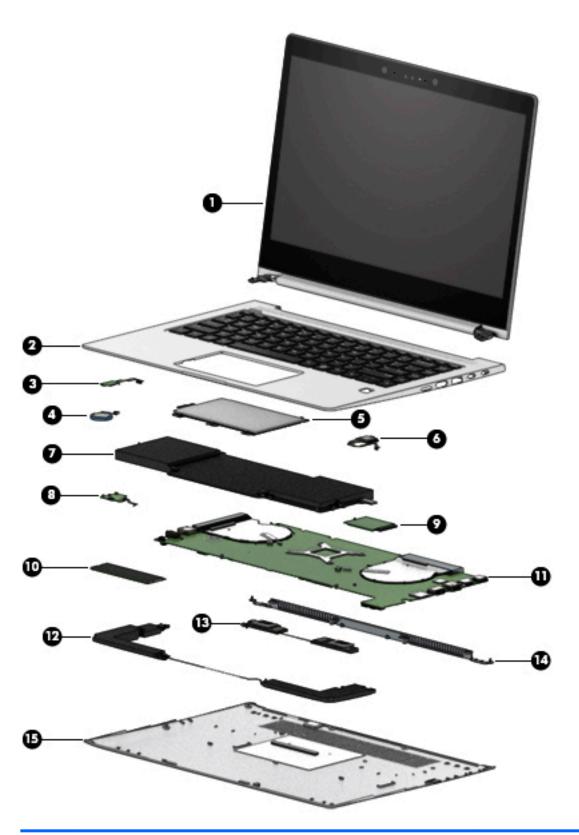

| Item | Component                                               | Spare part number |
|------|---------------------------------------------------------|-------------------|
| (1)  | Display panel (see <u>Display assembly on page 48</u> ) |                   |

| em | Component                                  | Spare part number |
|----|--------------------------------------------|-------------------|
| 2) | Keyboard with top cover                    |                   |
|    | For use in Belgium                         | L02267-A41        |
|    | For use in Brazil                          | L02267-201        |
|    | For use in Bulgaria                        | L02267-261        |
|    | For use in Canada                          | L02267-DB1        |
|    | For use in the Czech Republic and Slovakia | L02267-FL1        |
|    | For use in Denmark                         | L02267-081        |
|    | For use in Denmark, Finland, and Norway    | L02267-DH1        |
|    | For use in France                          | L02267-051        |
|    | For use in Germany                         | L02267-041        |
|    | For use in Greece                          | L02267-151        |
|    | For use in Hungary                         | L02267-211        |
|    | For use in Iceland                         | L02267-DD1        |
|    | For use in India                           | L02267-D61        |
|    | For use in Israel                          | L02267-BB1        |
|    | For use in Italy                           | L02267-061        |
|    | For use in Japan                           | L02267-291        |
|    | For use in Latin America                   | L02267-161        |
|    | For use in the Netherlands                 | L02267-B31        |
|    | For use in Northwest Africa                | L02267-FP1        |
|    | For use in Norway                          | L02267-091        |
|    | For use in Portugal                        | L02267-131        |
|    | For use in Romania                         | L02267-271        |
|    | For use in Russia                          | L02267-251        |
|    | For use in Saudi Arabia                    | L02267-161        |
|    | For use in Slovenia                        | L02267-BA1        |
|    | For use in South Korea                     | L02267-AD1        |
|    | For use in Spain                           | L02267-071        |
|    | For use in Sweden and Finland              | L02267-B71        |
|    | For use in Switzerland                     | L02267-BG1        |
|    | For use in Taiwan                          | L02267-AB1        |
|    | For use in Thailand                        | L02267-281        |
|    | For use in Turkey                          | L02267-141        |
|    | For use in Turkey - F                      | L02267-541        |

| m | Component                                  | Spare part number |
|---|--------------------------------------------|-------------------|
|   | For use in the United Kingdom              | L02267-031        |
|   | For use in the United States               | L02267-001        |
|   | Top cover with privacy keyboard            |                   |
|   | For use in Belgium                         | L02268-A41        |
|   | For use in Brazil                          | L02268-201        |
|   | For use in Bulgaria                        | L02268-261        |
|   | For use in Canada                          | L02268-DB1        |
|   | For use in the Czech Republic and Slovakia | L02268-FL1        |
|   | For use in Denmark                         | L02268-081        |
|   | For use in Denmark, Finland, and Norway    | L02268-DH1        |
|   | For use in France                          | L02268-051        |
|   | For use in Germany                         | L02268-041        |
|   | For use in Greece                          | L02268-151        |
|   | For use in Hungary                         | L02268-211        |
|   | For use in Iceland                         | L02268-DD1        |
|   | For use in India                           | L02268-D61        |
|   | For use in Israel                          | L02268-BB1        |
|   | For use in Italy                           | L02268-061        |
|   | For use in Japan                           | L02268-291        |
|   | For use in Latin America                   | L02268-161        |
|   | For use in the Netherlands                 | L02268-B31        |
|   | For use in Northwest Africa                | L02268-FP1        |
|   | For use in Norway                          | L02268-091        |
|   | For use in Portugal                        | L02268-131        |
|   | For use in Romania                         | L02268-271        |
|   | For use in Russia                          | L02268-251        |
|   | For use in Saudi Arabia                    | L02268-161        |
|   | For use in Slovenia                        | L02268-BA1        |
|   | For use in South Korea                     | L02268-AD1        |
|   | For use in Spain                           | L02268-071        |
|   | For use in Sweden and Finland              | L02268-B71        |
|   | For use in Switzerland                     | L02268-BG1        |
|   | For use in Taiwan                          | L02268-AB1        |
|   | For use in Thailand                        | L02268-281        |

| ltem | Component                                            | Spare part number |
|------|------------------------------------------------------|-------------------|
|      | For use in Turkey                                    | L02268-141        |
|      | For use in Turkey - F                                | L02268-541        |
|      | For use in the United Kingdom                        | L02268-031        |
|      | For use in the United States                         | L02268-001        |
| (3)  | NFC module                                           | L02249-001        |
| (4)  | RTC battery                                          | L02238-001        |
| (5)  | TouchPad                                             | L02242-001        |
| (6)  | NFC antenna                                          | L02244-001        |
| (7)  | Battery                                              | 918108-855        |
| (8)  | Fingerprint reader board                             | L02247-001        |
| (9)  | WWAN module (see WWAN module on page 38)             |                   |
| (10) | Solid-state drive (see Solid-state drive on page 40) |                   |
| (11) | System board (see System board on page 41)           |                   |
| (12) | Speaker kit                                          | L02246-001        |
| (13) | Rear speakers                                        |                   |
| (14) | Thermal vent                                         | L02241-001        |
| (15) | Base enclosure                                       | L02251-001        |

# **Miscellaneous parts**

| Component                        | Spare part number |
|----------------------------------|-------------------|
| 65W Adapter nPFC RC USB-C 3-pin  | 860209-850        |
| 90W Adapter PFC USB-C 3-pin      | 904144-850        |
| 90W PFC Adapter S-3P 4.5 mm      | 710413-001        |
| Bracket kit                      | L02248-001        |
| Cable kit                        | L02259-001        |
| Dummy SIM card                   | L02250-001        |
| Essential Top Load Case          | 679921-001        |
| Heat sink 45W                    | L02240-001        |
| Heat sink 15W                    | L08856-001        |
| HP 14.1 Privacy Filter for Touch | 857320-001        |
| HP Business Backpack             | 718548-001        |
| HP Business Slim Top Load Case   | 718549-001        |
| HP Comfort Grip Wireless Mouse   | 691922-001        |
|                                  |                   |

| Component                                                   | Spare part number |
|-------------------------------------------------------------|-------------------|
| HP Elite Thunderbolt 3 90W Docking Station with 90W adapter | 923236-001        |
| HP Elite USB-C Desk Dock                                    | 920131-001        |
| P Elite USB-C Docking Station                               | 844550-001        |
| P HDMI to VGA Adapter                                       | 701943-001        |
| P Nano Lock                                                 | 918431-001        |
| P Thunderbolt 3 Dock                                        | 849784-001        |
| P USB External DVDRW Drive                                  | 747080-001        |
| P USB to Gigabit RJ45 Adapter                               | 829941-001        |
| P USB Laser Mouse                                           | 674318-001        |
| IP USB Travel Mouse                                         | 757770-001        |
| IP USB-C to VGA Adapter                                     | 831751-001        |
| IP USB-C to DisplayPort Adapter                             | 831753-001        |
| P USB-C to RJ45 Adapter                                     | 855560-001        |
| iiscellaneous kit                                           | L02252-001        |
| lastics kit                                                 | L02245-001        |
| ower cord                                                   |                   |
| C power cord, C5-DOM, black                                 | 213349-001        |
| C line, C5-NEMA,1.00m                                       | 213349-009        |
|                                                             | 213349-015        |
| or use in Europe                                            | 213350-001        |
|                                                             | 213350-009        |
|                                                             | 213350-014        |
| or use in the United Kingdom and Singapore                  | 213351-001        |
|                                                             | 213351-008        |
|                                                             | 213351-013        |
| or use in Italy                                             | 213352-001        |
|                                                             | 213352-008        |
|                                                             | 213352-013        |
| or use in Denmark                                           | 213353-008        |
|                                                             | 213353-013        |
| or use in Switzerland                                       | 213354-001        |
|                                                             | 213354-008        |
|                                                             | 213354-013        |
| or use in Australia                                         | 213356-001        |
|                                                             | 213356-008        |

| Component                                 | Spare part number |
|-------------------------------------------|-------------------|
|                                           | 213356-013        |
| For use in South Korea                    | 267836-001        |
|                                           | 267836-008        |
| For use in Thailand                       | 285096-006        |
|                                           | 285096-012        |
| For use in the People's Republic of China | 286497-001        |
|                                           | 286497-008        |
|                                           | 286497-013        |
| or use in Japan                           | 349756-001        |
|                                           | 349756-002        |
|                                           | 349756-006        |
| Power cord , OPT-917 3-COND 1.0-M-LG ROHS | 361240-001        |
|                                           | 361240-002        |
| or use in South Africa                    | 361240-007        |
| or use in Taiwan                          | 393313-001        |
|                                           | 393313-003        |
|                                           | 393313-007        |
| or use in Israel                          | 398063-001        |
|                                           | 398063-003        |
|                                           | 398063-008        |
| or use in Argentina                       | 401300-001        |
|                                           | 401300-007        |
|                                           | 401300-011        |
| or use in India                           | 404827-001        |
|                                           | 404827-003        |
|                                           | 404827-008        |
| or use in Brazil                          | 438722-001        |
|                                           | 438722-004        |
|                                           | 438722-008        |
| ouck head                                 |                   |
| or use in the United States               | 854702-001        |
| For use in Europe and South Korea         | 854703-001        |
| For use in Australia                      | 914724-001        |
| For use in the People's Republic of China | 914725-001        |

| Component        | Spare part number |
|------------------|-------------------|
| For use in India | 914726-001        |
| Screw kit        | L02258-001        |

# 4 Removal and replacement procedures preliminary requirements

#### **Tools required**

You will need the following tools to complete the removal and replacement procedures:

- Flat-bladed screwdriver
- Magnetic screwdriver
- Phillips P0 and P1 screwdrivers
- Torx 8 screwdriver

#### **Service considerations**

The following sections include some of the considerations that you must keep in mind during disassembly and assembly procedures.

NOTE: As you remove each subassembly from the computer, place the subassembly (and all accompanying screws) away from the work area to prevent damage.

#### **Plastic parts**

**CAUTION:** Using excessive force during disassembly and reassembly can damage plastic parts. Use care when handling the plastic

#### **Cables and connectors**

CAUTION: When servicing the computer, be sure that cables are placed in their proper locations during the reassembly process. Improper cable placement can damage the computer.

Cables must be handled with extreme care to avoid damage. Apply only the tension required to unseat or seat the cables during removal and insertion. Handle cables by the connector whenever possible. In all cases, avoid bending, twisting, or tearing cables. Be sure that cables are routed in such a way that they cannot be caught or snagged by parts being removed or replaced. Handle flex cables with extreme care; these cables tear easily.

#### **Drive handling**

 $\triangle$  **CAUTION:** Drives are fragile components that must be handled with care. To prevent damage to the computer, damage to a drive, or loss of information, observe these precautions:

Before removing or inserting a hard drive, shut down the computer. If you are unsure whether the computer is off or in Hibernation, turn the computer on, and then shut it down through the operating system.

Before handling a drive, be sure that you are discharged of static electricity. While handling a drive, avoid touching the connector.

Before removing an optical drive, be sure that a disc is not in the drive and be sure that the optical drive tray is closed.

Handle drives on surfaces covered with at least one inch of shock-proof foam.

Avoid dropping drives from any height onto any surface.

After removing a hard drive or an optical drive, place it in a static-proof bag.

Avoid exposing an internal hard drive to products that have magnetic fields, such as monitors or speakers.

Avoid exposing a drive to temperature extremes or liquids.

If a drive must be mailed, place the drive in a bubble pack mailer or other suitable form of protective packaging and label the package "FRAGILE."

## **Grounding guidelines**

#### **Electrostatic discharge damage**

Electronic components are sensitive to electrostatic discharge (ESD). Circuitry design and structure determine the degree of sensitivity. Networks built into many integrated circuits provide some protection, but in many cases, ESD contains enough power to alter device parameters or melt silicon junctions.

A discharge of static electricity from a finger or other conductor can destroy static-sensitive devices or microcircuitry. Even if the spark is neither felt nor heard, damage may have occurred.

An electronic device exposed to ESD may not be affected at all and can work perfectly throughout a normal cycle. Or the device may function normally for a while, then degrade in the internal layers, reducing its life expectancy.

CAUTION: To prevent damage to the computer when you are removing or installing internal components, observe these precautions:

Keep components in their electrostatic-safe containers until you are ready to install them.

Before touching an electronic component, discharge static electricity by using the guidelines described in this section.

Avoid touching pins, leads, and circuitry. Handle electronic components as little as possible.

If you remove a component, place it in an electrostatic-safe container.

The following table shows how humidity affects the electrostatic voltage levels generated by different activities.

(CAUTION: A product can be degraded by as little as 700 V.

| Typical electrostatic voltage levels |          |                   |         |
|--------------------------------------|----------|-------------------|---------|
|                                      |          | Relative humidity |         |
| Event                                | 10%      | 40%               | 55%     |
| Walking across carpet                | 35,000 V | 15,000 V          | 7,500 V |
| Walking across vinyl floor           | 12,000 V | 5,000 V           | 3,000 V |
| Motions of bench worker              | 6,000 V  | 800 V             | 400 V   |
| Removing DIPS from plastic tube      | 2,000 V  | 700 V             | 400 V   |
| Removing DIPS from vinyl tray        | 11,500 V | 4,000 V           | 2,000 V |
| Removing DIPS from plastic foam      | 14,500 V | 5,000 V           | 3,500 V |
| Removing bubble pack from PCB        | 26,500 V | 20,000 V          | 7,000 V |
| Packing PCBs in foam-lined box       | 21,000 V | 11,000 V          | 5,000 V |
|                                      |          |                   |         |

#### Packaging and transporting guidelines

Follow these grounding guidelines when packaging and transporting equipment:

- To avoid hand contact, transport products in static-safe tubes, bags, or boxes.
- Protect ESD-sensitive parts and assemblies with conductive or approved containers or packaging.
- Keep ESD-sensitive parts in their containers until the parts arrive at static-free workstations.
- Place items on a grounded surface before removing items from their containers.
- Always be properly grounded when touching a component or assembly.
- Store reusable ESD-sensitive parts from assemblies in protective packaging or nonconductive foam.
- Use transporters and conveyors made of antistatic belts and roller bushings. Be sure that mechanized
  equipment used for moving materials is wired to ground and that proper materials are selected to avoid
  static charging. When grounding is not possible, use an ionizer to dissipate electric charges.

#### **Workstation guidelines**

Follow these grounding workstation guidelines:

- Cover the workstation with approved static-shielding material.
- Use a wrist strap connected to a properly grounded work surface and use properly grounded tools and equipment.
- Use conductive field service tools, such as cutters, screwdrivers, and vacuums.
- When fixtures must directly contact dissipative surfaces, use fixtures made only of static safe materials.
- Keep the work area free of nonconductive materials, such as ordinary plastic assembly aids and plastic foam.
- Handle ESD-sensitive components, parts, and assemblies by the case or PCM laminate. Handle these
  items only at static-free workstations.
- Avoid contact with pins, leads, or circuitry.
- Turn off power and input signals before inserting or removing connectors or test equipment.

## **Equipment guidelines**

Grounding equipment must include either a wrist strap or a foot strap at a grounded workstation.

- When seated, wear a wrist strap connected to a grounded system. Wrist straps are flexible straps with a
  minimum of one megohm ±10% resistance in the ground cords. To provide proper ground, wear a strap
  snugly against the skin at all times. On grounded mats with banana-plug connectors, use alligator clips
  to connect a wrist strap.
- When standing, use foot straps and a grounded floor mat. Foot straps (heel, toe, or boot straps) can be
  used at standing workstations and are compatible with most types of shoes or boots. On conductive
  floors or dissipative floor mats, use foot straps on both feet with a minimum of one megohm resistance
  between the operator and ground. To be effective, the conductive equipment must be worn in contact
  with the skin.

The following grounding equipment is recommended to prevent electrostatic damage:

- Antistatic tape
- Antistatic smocks, aprons, and sleeve protectors
- Conductive bins and other assembly or soldering aids
- Nonconductive foam
- Conductive tabletop workstations with ground cords of one megohm resistance
- Static-dissipative tables or floor mats with hard ties to the ground
- Field service kits
- Static awareness labels
- Material-handling packages
- Nonconductive plastic bags, tubes, or boxes
- Metal tote boxes
- Electrostatic voltage levels and protective materials

The following table lists the shielding protection provided by antistatic bags and floor mats.

| Material              | Use        | Voltage protection level |
|-----------------------|------------|--------------------------|
| Antistatic plastics   | Bags       | 1,500 V                  |
| Carbon-loaded plastic | Floor mats | 7,500 V                  |
| Metallized laminate   | Floor mats | 5,000 V                  |

# 5 Removal and replacement procedures for authorized service provider parts

CAUTION: Components described in this chapter should be accessed only by an authorized service provider. Accessing these parts can damage the computer or void the warranty.

**CAUTION:** This computer does not have user-replaceable parts. Only HP authorized service providers should perform the removal and replacement procedures described here. Accessing the internal part could damage the computer or void the warranty.

## **Component replacement procedures**

- NOTE: Details about your computer, including model, serial number, product key, and length of warranty, are on the service tag at the bottom of your computer. See <a href="Locating system information on page 18">Locating system information on page 18</a> for details.
- NOTE: HP continually improves and changes product parts. For complete and current information on supported parts for your computer, go to <a href="http://partsurfer.hp.com">http://partsurfer.hp.com</a>, select your country or region, and then follow the on-screen instructions.

There are as many as 44 screws that must be removed, replaced, and/or loosened when servicing the parts described in this chapter. Make special note of each screw size and location during removal and replacement.

#### **Base enclosure**

| Description    | Spare part number |
|----------------|-------------------|
| Base enclosure | L02251-001        |

IMPORTANT: Make special note of each screw and screw lock size and location during removal and replacement

Before removing the base enclosure, follow these steps:

- 1. Shut down the computer.
- 2. Disconnect all external devices connected to the computer.
- 3. Disconnect the power from the computer by first unplugging the power cord from the AC outlet and then unplugging the AC adapter from the computer.

#### Remove the base enclosure:

Remove 8 T8 screws, and then lift the base enclosure to remove it.

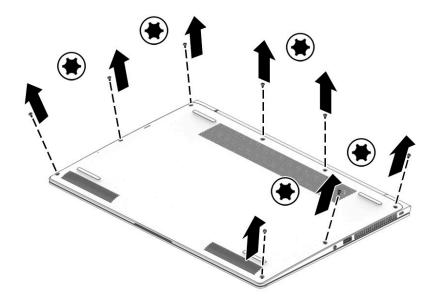

Reverse this procedure to install the base enclosure.

## **Battery**

| Description                                        | Spare part number |
|----------------------------------------------------|-------------------|
| Battery 6-cell Long Life Polymer 67 WHr (2.90 Ahr) | 918108-855        |

IMPORTANT: Make special note of each screw and screw lock size and location during removal and replacement

Before removing the battery, follow these steps:

- Shut down the computer.
- 2. Disconnect all external devices connected to the computer.
- 3. Disconnect the power from the computer by first unplugging the power cord from the AC outlet and then unplugging the AC adapter from the computer.
- 4. Remove the base enclosure (see <u>Base enclosure on page 34</u>).

#### Remove the battery:

- 1. Disconnect the battery cable from the system board (1).
- 2. Remove 6 M2.0x4 screws (2), and then lift the battery to remove it (3).

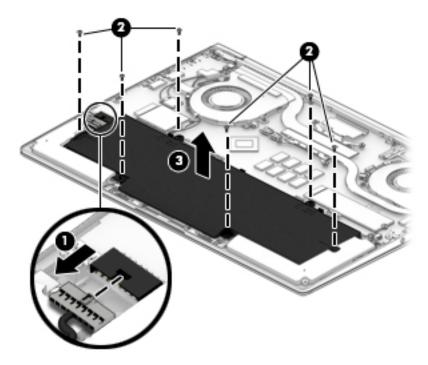

Reverse this procedure to install the battery.

## **Front speakers**

| Description                 | Spare part number |
|-----------------------------|-------------------|
| Speaker kit (includes cable | L02246-001        |

IMPORTANT: Make special note of each screw and screw lock size and location during removal and replacement

Before removing the speakers, follow these steps:

- 1. Shut down the computer.
- Disconnect all external devices connected to the computer.
- Disconnect the power from the computer by first unplugging the power cord from the AC outlet and then unplugging the AC adapter from the computer.
- **4.** Remove the base enclosure(see <u>Base enclosure on page 34</u>), and then remove the following components:
  - ▲ Battery(see <u>Battery on page 35</u>).

#### Remove the front speakers:

- 1. Disconnect the speaker cable (1).
- 2. Remove 4 M2.0 x L6.2 (5.2, 0.8 screws (2).
- 3. Release the speaker cable from the guides (3), and then lift the speakers to remove them (4).

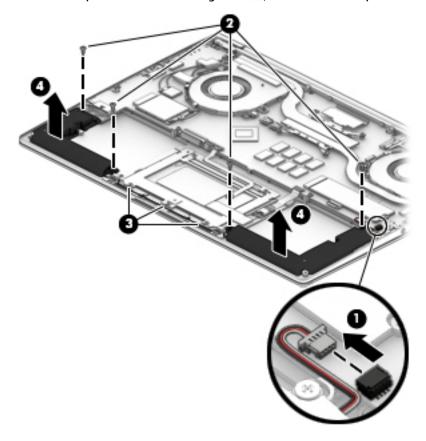

Reverse this procedure to install the front speakers.

#### **WWAN** module

| Description                       | Spare part number |
|-----------------------------------|-------------------|
| WWAN T77W595 LTE M.2 with GPS     | 800870-005        |
| WWAN HSPA+M.2                     | 918670-855        |
| WWAN WWAN ME906S LTE with GPS M.2 | L04413-855        |

IMPORTANT: Make special note of each screw and screw lock size and location during removal and replacement

Before removing the WWAN module, follow these steps:

- 1. Shut down the computer.
- 2. Disconnect all external devices connected to the computer.
- Disconnect the power from the computer by first unplugging the power cord from the AC outlet and then unplugging the AC adapter from the computer.
- **4.** Remove the base enclosure (see <u>Base enclosure on page 34</u>), and then remove the following components:
  - a. Battery(see <u>Battery on page 35</u>).
  - **b.** Front speakers (see Front speakers on page 36).

Remove the WWAN module:

1. Disconnect the antenna wires (1).

Remove 1 M2\*-I screw (2), and then remove the WWAN module from the connector (3).

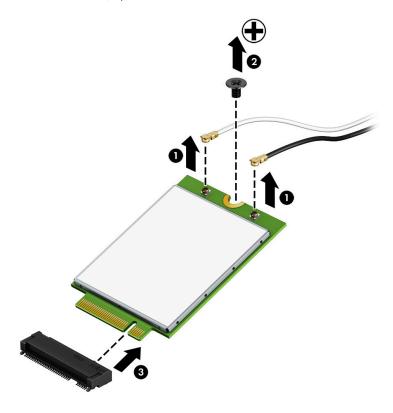

Reverse this procedure to install the WWAN module.

#### **Solid-state drive**

| Description                                   | Spare part number |
|-----------------------------------------------|-------------------|
| 128 GB M2 SATA 3 TLC                          | L02260-001        |
| 256 GB SATA 3 Self-encrypting drive OPAL2 TLC | L02262-001        |
| 256 GB Turbo drive G2 TLC                     | L02263-001        |
| 360 GB Turbo drive G2 TLC                     | L02266-001        |
| 512GB PCIE NVME TLC                           | L02264-001        |
| 1 TB PCIE NVME TLC                            | L02261-001        |

IMPORTANT: Make special note of each screw and screw lock size and location during removal and replacement

Before removing the solid-state drive, follow these steps:

- 1. Shut down the computer.
- 2. Disconnect all external devices connected to the computer.
- 3. Disconnect the power from the computer by first unplugging the power cord from the AC outlet and then unplugging the AC adapter from the computer.
- **4.** Remove the base enclosure (see <u>Base enclosure on page 34</u>), and then remove the following components:
  - a. Battery(see <u>Battery on page 35</u>).
  - **b.** Front speakers (see <u>Front speakers on page 36</u>).
  - c. WWAN module (see WWAN module on page 38).

#### Remove the solid-state drive:

A Remove 1 M2\*2-I screw (1), and then remove the solid-state drive from the connector (2).

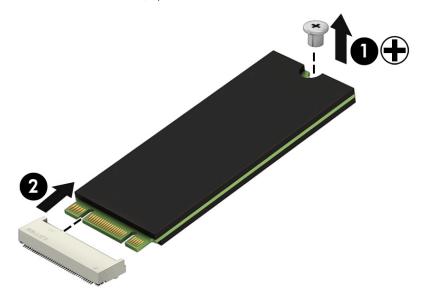

Reverse this procedure to install the solid-state drive.

## **System board**

| Description                                                                           | Spare part number |
|---------------------------------------------------------------------------------------|-------------------|
| i7–7820HQ processor with 16 GB and UMA graphics                                       | L02230-001        |
| i7-7820HQ processor with 16 GB memory, UMA graphics, and the Windows operating system | L02230-601        |
| i5-7200U processor with 8 GB memory and UMA graphics                                  | L02231-001        |
| i5-7200U processor with 8 GB memory, UMA graphics, and the Windows operating system   | L02231-601        |
| i5-7300U processor with 16 GB memory and UMA graphics                                 | L02232-001        |
| i5-7300U processor with 16 GB memory, UMA graphics, and the Windows operating system  | L02232-601        |
| i5-7300U processor with 8 GB memory and UMA graphics                                  | L02233-001        |
| i5-7300U processor with 8 GB memory, UMA graphics, and the Windows operating system   | L02233-601        |
| i7-7500U processor with 16 GB and UMA graphics                                        | L02234-001        |
| i7-7500U processor with 16 GB memory, UMA graphics, and the Windows operating system  | L02234-601        |
| i7-7500U processor with 8 GB and UMA graphics                                         | L02235-001        |
| i7-7500U processor with 8 GB memory, UMA graphics, and the Windows operating system   | L02235-601        |
| i7-7600U processor with 16 GB and UMA graphics                                        | L02236-001        |
| i7-7600U processor with 16 GB memory, UMA graphics, and the Windows operating system  | L02236-601        |
| i7-7600U processor with 8 GB and UMA graphics                                         | L02237-001        |
| i7-7600U processor with 8 GB memory, UMA graphics, and the Windows operating system   | L02237-601        |

IMPORTANT: Make special note of each screw and screw lock size and location during removal and replacement

Before removing the system board, follow these steps:

- Shut down the computer.
- 2. Disconnect all external devices connected to the computer.
- Disconnect the power from the computer by first unplugging the power cord from the AC outlet and then unplugging the AC adapter from the computer.
- Remove the base enclosure (see Base enclosure on page 34), and then remove the following components:
  - Battery (see Battery on page 35).
  - b. WWAN module (see WWAN module on page 38).
  - Solid-state drive (see Solid-state drive on page 40). c.
  - d. Disconnect the following cables from the system board:
    - WLAN i.
    - ii. **WWAN**
    - iii. Solid-state drive

- iv. Display
- v. Fan
- vi. RTC battery
- vii. NFC antenna
- viii. Rear speaker
- ix. TouchPad
- x. Keyboard
- xi. Front speakers

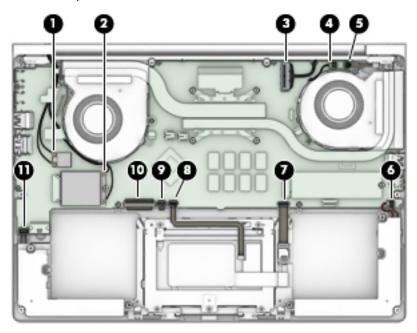

Remove the system board:

NOTE: The U series system board thermal solution has only a left-side fan and a dummy fan on the right side.

1. Remove 5 M2.0\*4 screws from the system board.

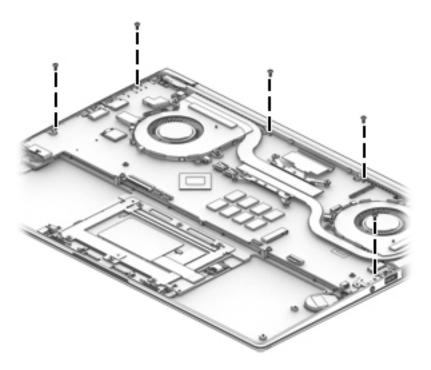

Lift the right side of the system board (1), disconnect the battery cable (2), disconnect the rear speaker cable (3), and then lift the system board to remove it (4).

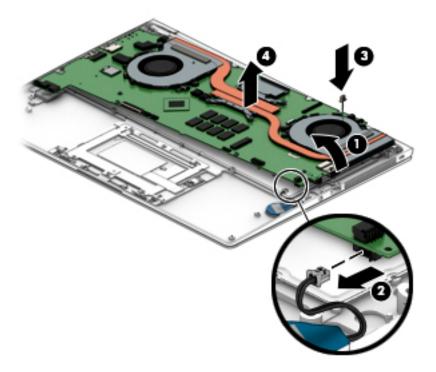

Reverse this procedure to install the system board.

## **Fingerprint reader**

| Description        | Spare part number |
|--------------------|-------------------|
| Fingerprint reader | L02247-001        |

IMPORTANT: Make special note of each screw and screw lock size and location during removal and replacement

Before removing the fingerprint reader, follow these steps:

- 1. Shut down the computer.
- Disconnect all external devices connected to the computer.
- Disconnect the power from the computer by first unplugging the power cord from the AC outlet and then unplugging the AC adapter from the computer.
- 4. Remove the base enclosure (see <u>Base enclosure on page 34</u>), and then remove the following components:
  - ▲ Battery(see <u>Battery on page 35</u>).

Remove the fingerprint reader:

- 1. Remove 1 M2\*2-I screw (1), and then lift the fingerprint reader cover to remove it (2).
- 2. Lift the fingerprint reader to remove it (2).

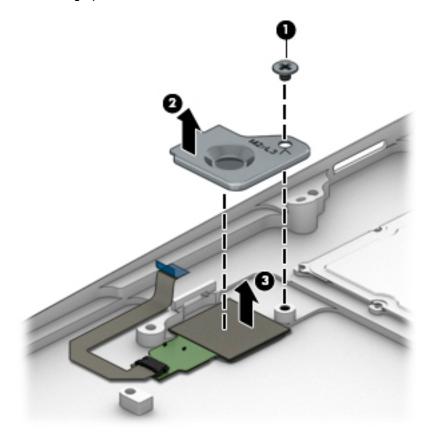

Reverse this procedure to install the fingerprint reader.

#### **Near Field Communication (NFC) module**

| Description | Spare part number |
|-------------|-------------------|
| NFC module  | L02249-001        |

IMPORTANT: Make special note of each screw and screw lock size and location during removal and replacement

Before removing the NFC module, follow these steps:

- 1. Shut down the computer.
- 2. Disconnect all external devices connected to the computer.
- 3. Disconnect the power from the computer by first unplugging the power cord from the AC outlet and then unplugging the AC adapter from the computer.
- 4. Remove the base enclosure (see <u>Base enclosure on page 34</u>), and then remove the following components:
  - ▲ Battery(see <u>Battery on page 35</u>).

#### Remove the NFC module:

- 1. Disconnect the NFC cable (1), and then disconnect the NFC module from the TouchPad (2).
- 2. Lift the NFC module to remove it (3).

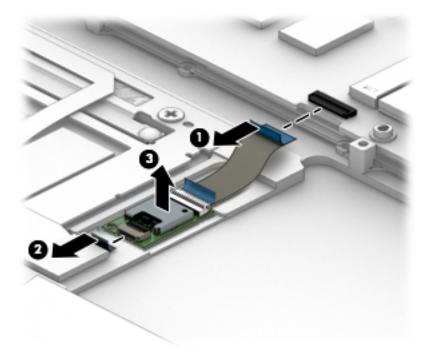

Reverse this procedure to install the NFC module.

#### **TouchPad**

| Description | Spare part number |
|-------------|-------------------|
| TouchPad    | L02242-001        |

IMPORTANT: Make special note of each screw and screw lock size and location during removal and replacement

Before removing the TouchPad, follow these steps:

- 1. Shut down the computer.
- 2. Disconnect all external devices connected to the computer.
- 3. Disconnect the power from the computer by first unplugging the power cord from the AC outlet and then unplugging the AC adapter from the computer.
- **4.** Remove the base enclosure (see <u>Base enclosure on page 34</u>), and then remove the following components:
  - ▲ Battery(see <u>Battery on page 35</u>).

#### Remove the TouchPad:

- 1. Disconnect the NFC cable (1) and the TouchPad cable (2).
- 2. Remove 5 M2\*2-I screws (3), and then lift the TouchPad to remove it (4).

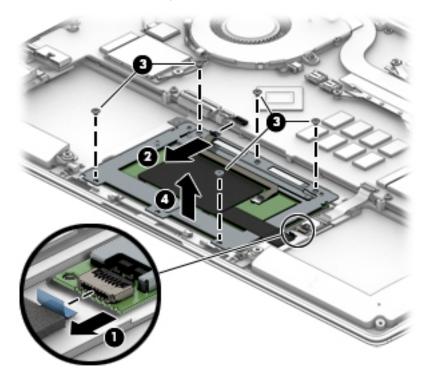

Reverse this procedure to install the TouchPad.

## **RTC battery**

| Description | Spare part number |
|-------------|-------------------|
| RTC battery | L02238-001        |

IMPORTANT: Make special note of each screw and screw lock size and location during removal and replacement

Before removing the RTC battery, follow these steps:

- Shut down the computer.
- Disconnect all external devices connected to the computer. 2.
- Disconnect the power from the computer by first unplugging the power cord from the AC outlet and then unplugging the AC adapter from the computer.
- Remove the base enclosure (see Base enclosure on page 34), and then remove the following components:
  - Battery(see <u>Battery on page 35</u>).

#### Remove the RTC battery:

Disconnect the RTC battery cable, and then lift the battery to remove it..

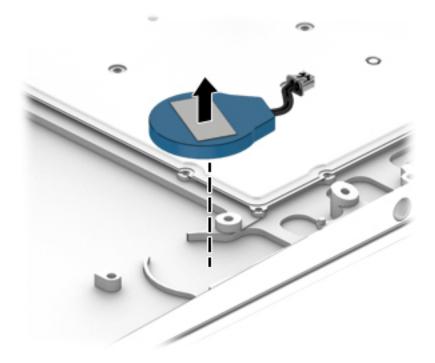

Reverse this procedure to install the RTC battery.

## **Display assembly**

| Description                                                                                  | Spare part number |
|----------------------------------------------------------------------------------------------|-------------------|
| LCD HU 14 FHD LED with WWAN capability, HDC infrared camera, touch screen, and privacy panel | L02254-001        |
| LCD HU 14 UHD LED with WWAN capability, HDC infrared camera, and touch screen                | L02256-001        |
| LCD HU 14 FHD LED with UWVA HDC infrared camera, and touch screen                            | L04869-001        |
| LCD HU 14 FHD LED with WWAN capability, HDC infrared camera, and touch screen                | L04870-001        |
| LCD HU 14 FHD AG LED with WWAN capability, HDC infrared camera, and privacy panel            | L02253-001        |
| LCD HU 14 UHD AG LED with WWAN capability, HDC and infrared camera                           | L02255-001        |
| LCD HU 14 FHD AG LED, UWVA, HDC, with WWAN capability, and infrared camera                   | L02257-001        |
| LCD HU 14 FHD AG LED, UWVA, HDC, and infrared camera                                         | L04868-001        |

IMPORTANT: Make special note of each screw and screw lock size and location during removal and replacement

Before removing the display assembly, follow these steps:

- 1. Shut down the computer.
- 2. Disconnect all external devices connected to the computer.
- 3. Disconnect the power from the computer by first unplugging the power cord from the AC outlet and then unplugging the AC adapter from the computer.
- 4. Remove the base enclosure (see <u>Base enclosure on page 34</u>), and then remove the following components:
  - **a.** Battery(see <u>Battery on page 35</u>).
  - **b.** System board (see <u>System board on page 41</u>).
  - **c.** Fingerprint reader (see <u>Fingerprint reader on page 44</u>).

d.

Remove the display assembly:

Open the display (1), remove 2 M2.5\*4.5 screws from the left hinge, and 1 2 M2.5\*4.5 screw from the right hinge (2), and then slide the display assembly to remove it (3).

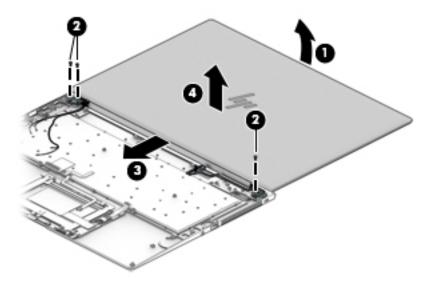

Reverse this procedure to install the display assembly.

#### **Thermal vent**

| Description  | Spare part number |
|--------------|-------------------|
| Thermal vent | L02238-001        |

IMPORTANT: Make special note of each screw and screw lock size and location during removal and replacement

Before removing the RTC battery, follow these steps:

- 1. Shut down the computer.
- Disconnect all external devices connected to the computer.
- 3. Disconnect the power from the computer by first unplugging the power cord from the AC outlet and then unplugging the AC adapter from the computer.
- **4.** Remove the base enclosure (see <u>Base enclosure on page 34</u>), and then remove the following components:
  - a. Battery(see <u>Battery on page 35</u>).
  - **b.** System board (see <u>System board on page 41</u>).
  - **c.** Display assembly (see <u>Display assembly on page 48</u>).

#### Remove the thermal vent:

Remove 4 M2.5\*4.5 screws (1), and then lift the thermal vent to remove it (2).

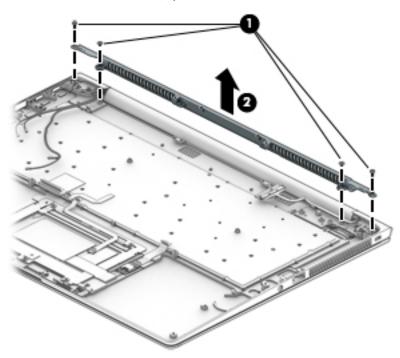

Reverse this procedure to install the thermal vent.

#### **Power button board**

| Description        | Spare part number |
|--------------------|-------------------|
| Power button board | L02239-001        |

IMPORTANT: Make special note of each screw and screw lock size and location during removal and replacement

Before removing the power button board, follow these steps:

- 1. Shut down the computer.
- 2. Disconnect all external devices connected to the computer.
- 3. Disconnect the power from the computer by first unplugging the power cord from the AC outlet and then unplugging the AC adapter from the computer.
- 4. Remove the base enclosure (see <u>Base enclosure on page 34</u>), and then remove the following components:
  - a. Battery(see <u>Battery on page 35</u>).
  - **b.** System board (see <u>System board on page 41</u>).

Remove the power button board:

Remove 2 M2\*2-I screws (1), lift the power button board (2), and then remove it (3).

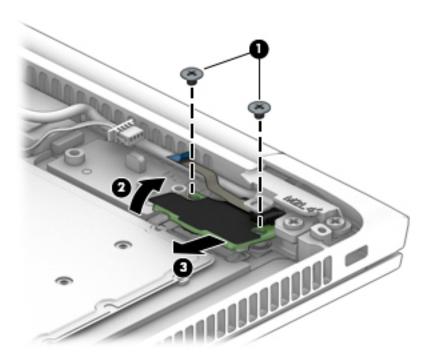

Reverse this procedure to install the power button board.

## Computer Setup (BIOS), TPM, and HP Sure 6 Start

## **Using Computer Setup**

Computer Setup, or Basic Input/Output System (BIOS), controls communication between all the input and output devices on the system (such as disk drives, display, keyboard, mouse, and printer). Computer Setup includes settings for the types of devices installed, the startup sequence of the computer, and the amount of system and extended memory.

NOTE: Use extreme care when making changes in Computer Setup. Errors can prevent the computer from operating properly.

#### **Starting Computer Setup**

Turn on or restart the computer, and when the HP logo appears, press f10 to enter Computer Setup.

#### Using a USB keyboard or USB mouse to start Computer Setup (BIOS)

You can start Computer Setup by using a keyboard or mouse connected to a USB port, but you must first disable FastBoot.

- Turn on or restart the computer, and when the HP logo appears, press f9 to enter the Boot Device Options menu.
- 2. Clear the check box for Fast Boot.
- To save your changes and exit, select the **Save** icon in the lower-right corner of the screen, and then follow the on-screen instructions.

- or -

Select Main, select Save Changes and Exit, and then press enter.

Your changes go into effect when the computer restarts.

## Navigating and selecting in Computer Setup

- To select a menu or a menu item, use the tab key and the keyboard arrow keys and then press enter, or use a pointing device to select the item.
- To scroll up and down, select the up arrow or the down arrow in the upper-right corner of the screen, or use the up arrow key or the down arrow key on the keyboard.
- To close open dialog boxes and return to the main Computer Setup screen, press esc, and then follow the on-screen instructions.

To exit Computer Setup menus, choose one of the following methods:

To exit Computer Setup menus without saving your changes:

Select the **Exit** icon in the lower-right corner of the screen, and then follow the on-screen instructions.

- or -

Select Main, select Ignore Changes and Exit, and then press enter.

To save your changes and exit Computer Setup menus:

Select the **Save** icon in the lower-right corner of the screen, and then follow the on-screen instructions.

– or –

Select Main, select Save Changes and Exit, and then press enter.

Your changes go into effect when the computer restarts.

#### **Restoring factory settings in Computer Setup**

NOTE: Restoring defaults will not change the hard drive mode.

To return all settings in Computer Setup to the values that were set at the factory, follow these steps:

- 1. Start Computer Setup. See Starting Computer Setup on page 52.
- Select Main, and then select Apply Factory Defaults and Exit.
- NOTE: On select products, the selections may display **Restore Defaults** instead of **Apply Factory Defaults and Exit**.
- Follow the on-screen instructions.
- **4.** To save your changes and exit, select the **Save** icon in the lower-right corner of the screen, and then follow the on-screen instructions.

- or -

Select Main, select Save Changes and Exit, and then press enter.

Your changes go into effect when the computer restarts.

NOTE: Your password settings and security settings are not changed when you restore the factory settings.

## **Updating the BIOS**

Updated versions of the BIOS may be available on the HP website.

Most BIOS updates on the HP website are packaged in compressed files called SoftPags.

Some download packages contain a file named Readme.txt, which contains information regarding installing and troubleshooting the file.

#### **Determining the BIOS version**

To decide whether you need to update Computer Setup (BIOS), first determine the BIOS version on your computer.

BIOS version information (also known as *ROM date* and *System BIOS*) can be accessed by pressing fn+esc (if you are already in Windows) or by using Computer Setup.

- 1. Start Computer Setup. See Starting Computer Setup on page 52.
- Select Main, and then select System Information.
- 3. To exit Computer Setup without saving your changes, select the **Exit** icon in the lower-right corner of the screen, and then follow the on-screen instructions.

- or -

Select Main, select Ignore Changes and Exit, and then press enter.

To check for later BIOS versions, see <u>Downloading a BIOS update on page 54</u>.

#### **Downloading a BIOS update**

CAUTION: To reduce the risk of damage to the computer or an unsuccessful installation, download and install a BIOS update only when the computer is connected to reliable external power using the AC adapter. Do not download or install a BIOS update while the computer is running on battery power, docked in an optional docking device, or connected to an optional power source. During the download and installation, follow these instructions:

Do not disconnect power on the computer by unplugging the power cord from the AC outlet.

Do not shut down the computer or initiate Sleep.

Do not insert, remove, connect, or disconnect any device, cable, or cord.

- 1. Type support in the taskbar search box, and then select the HP Support Assistant app.
  - or -

Select the question mark icon in the taskbar.

- 2. Select **Updates**, and then select **Check for updates and messages**.
- 3. Follow the on-screen instructions.
- 4. At the download area, follow these steps:
  - a. Identify the most recent BIOS update and compare it to the BIOS version currently installed on your computer. Make a note of the date, name, or other identifier. You may need this information to locate the update later, after it has been downloaded to your hard drive.
  - **b.** Follow the on-screen instructions to download your selection to the hard drive.

Make a note of the path to the location on your hard drive where the BIOS update is downloaded. You will need to access this path when you are ready to install the update.

NOTE: If you connect your computer to a network, consult the network administrator before installing any software updates, especially system BIOS updates.

BIOS installation procedures vary. Follow any instructions that are displayed on the screen after the download is complete. If no instructions are displayed, follow these steps:

- 1. Type file in the taskbar search box, and then select **File Explorer**.
- Select your hard drive designation. The hard drive designation is typically Local Disk (C:).
- 3. Using the hard drive path you recorded earlier, open the folder that contains the update.
- Double-click the file that has an .exe extension (for example, filename.exe).
  - The BIOS installation begins.
- 5. Complete the installation by following the on-screen instructions.

NOTE: After a message on the screen reports a successful installation, you can delete the downloaded file from your hard drive.

#### Changing the boot order using the f9 prompt

To dynamically choose a boot device for the current startup sequence, follow these steps:

- Access the Boot Device Options menu:
  - Turn on or restart the computer, and when the HP logo appears, press f9 to enter the Boot Device Options menu.
- Select a boot device, press enter, and then follow the on-screen instructions.

## TPM BIOS settings (select products only)

MPORTANT: Before enabling Trusted Platform Module (TPM) functionality on this system, you must ensure that your intended use of TPM complies with relevant local laws, regulations and policies, and approvals or licenses must be obtained if applicable. For any compliance issues arising from your operation/usage of TPM which violates the above mentioned requirement, you shall bear all the liabilities wholly and solely. HP will not be responsible for any related liabilities.

TPM provides additional security for your computer. You can modify the TPM settings in Computer Setup (BIOS).

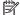

NOTE: If you change the TPM setting to Hidden, TPM is not visible in the operating system.

To access TPM settings in Computer Setup:

- Start Computer Setup. See Starting Computer Setup on page 52.
- Select **Security**, select **TPM Embedded Security**, and then follow the on-screen instructions.

## Using HP Sure Start (select products only)

Select computer models are configured with HP Sure Start, a technology that monitors the computer's BIOS for attacks or corruption. If the BIOS becomes corrupted or is attacked, HP Sure Start automatically restores the BIOS to its previously safe state, without user intervention.

HP Sure Start is configured and already enabled so that most users can use the HP Sure Start default configuration. The default configuration can be customized by advanced users.

To access the latest documentation on HP Sure Start, go to http://www.hp.com/support. Select Find your **product**, and then follow the on-screen instructions.

# **Using HP PC Hardware Diagnostics (UEFI)**

HP PC Hardware Diagnostics is a Unified Extensible Firmware Interface (UEFI) that allows you to run diagnostic tests to determine whether the computer hardware is functioning properly. The tool runs outside the operating system so that it can isolate hardware failures from issues that are caused by the operating system or other software components.

When HP PC Hardware Diagnostics (UEFI) detects a failure that requires hardware replacement, a 24-digit Failure ID code is generated. This ID code can then be provided to support to help determine how to correct the problem.

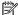

NOTE: To start diagnostics on a convertible computer, your computer must be in notebook mode and you must use the keyboard attached.

To start HP PC Hardware Diagnostics (UEFI), follow these steps:

- Turn on or restart the computer, and quickly press esc.
- 2. Press f2.

The BIOS searches three places for the diagnostic tools, in the following order:

- Connected USB drive
- NOTE: To download the HP PC Hardware Diagnostics (UEFI) tool to a USB drive, see <u>Downloading</u> HP PC Hardware Diagnostics (UEFI) to a USB device on page 57.
- Hard drive
- BIOS
- When the diagnostic tool opens, select the type of diagnostic test you want to run, and then follow the on-screen instructions.

NOTE: If you need to stop a diagnostic test, press esc.

## Downloading HP PC Hardware Diagnostics (UEFI) to a USB device

NOTE: The HP PC Hardware Diagnostics (UEFI) download instructions are provided in English only, and you must use a Windows computer to download and create the HP UEFI support environment because only .exe files are offered.

There are two options to download HP PC Hardware Diagnostics to a USB device.

#### **Download the latest UEFI version**

- Go to http://www.hp.com/go/techcenter/pcdiags. The HP PC Diagnostics home page is displayed.
- In the HP PC Hardware Diagnostics section, select the **Download** link, and then select **Run**. 2.

#### Download any version of UEFI for a specific product

- Go to http://www.hp.com/support.
- Select Get software and drivers. 2.
- Enter the product name or number. 3.
- Select your computer, and then select your operating system.
- In the **Diagnostic** section, follow the on-screen instructions to select and download the UEFI version vou want.

## Using Remote HP PC Hardware Diagnostics (UEFI) settings (select products only)

Your computer supports Remote HP PC Hardware Diagnostics (UEFI). This is a firmware (BIOS) feature that downloads HP PC Hardware Diagnostics UEFI to your computer.

It executes the diagnostics on your computer, and then may upload results to a preconfigured server.

Using the Remote HP PC Hardware Diagnostics setting in Computer Setup (BIOS), you can perform the following customizations:

- Set a schedule for running diagnostics unattended. You can also start diagnostics immediately in interactive mode by selecting **Execute Remote HP PC Hardware Diagnostics**.
- Set the location for downloading the diagnostic tools. This feature provides access to the tools from the HP website or from a server that has been preconfigured for use. Your computer does not require the traditional local storage (such as a disk drive or USB flash drive) to run remote diagnostics.
- Set a location for storing the test results. You can also set the user name and password settings used for uploads.
- Display status information about the diagnostics run previously.

## Customizing Remote HP PC Hardware Diagnostics (UEFI) settings

- Turn on or restart the computer, and when the HP logo appears, press f10 to enter Computer Setup.
- Select **Advanced**, and then select **Settings**. 2.
- Make your customization selections. 3.
- Select Main, and then Save Changes and Exit to save your settings.

Your changes take effect when the computer restarts.

To access documentation on using Remote HP PC Hardware Diagnostics (UEFI) to configure a server for remote diagnostics or to customize which diagnostic tests are run, go to <a href="http://www.hp.com/support">http://www.hp.com/support</a>. Select **Find your product**, and then follow the on-screen instructions.

# 8 Backing up, restoring, and recovering

This chapter provides information about the following processes. The information in the chapter is standard procedure for most products.

- Creating recovery media and backups
- Restoring and recovering your system

For additional information, refer to the HP Support Assistant app.

Type support in the taskbar search box, and then select the HP Support Assistant app.

— or —

Select the guestion mark icon in the taskbar.

IMPORTANT: If you will be performing recovery procedures on a tablet, the tablet battery must be at least 70% charged before you start the recovery process.

**IMPORTANT:** For a tablet with a detachable keyboard, connect the tablet to the keyboard base before beginning any recovery process.

## Creating recovery media and backups

The following methods of creating recovery media and backups are available on select products only. Choose the available method according to your computer model.

- Use HP Recovery Manager to create HP Recovery media after you successfully set up the computer. This
  step creates a backup of the HP Recovery partition on the computer. The backup can be used to reinstall
  the original operating system in cases where the hard drive is corrupted or has been replaced. For
  information on creating recovery media, see <a href="Creating HP Recovery media">Creating HP Recovery media</a> (select products only)
  on page 59. For information on the recovery options that are available using the recovery media, see
  Using Windows tools on page 60.
- Use Windows tools to create system restore points and create backups of personal information.

For more information, see <u>Recovering using HP Recovery Manager on page 61</u>.

- NOTE: If storage is 32 GB or less, Microsoft System Restore is disabled by default.
- On select products, use the HP Cloud Recovery Download Tool to create a bootable USB drive for your HP recovery media. Go to <a href="https://support.hp.com/us-en/document/c05115630?openCLC=true">https://support.hp.com/us-en/document/c05115630?openCLC=true</a>, select your country or region, and follow the on-screen instructions.

## Creating HP Recovery media (select products only)

If possible, check for the presence of the Recovery partition and the Windows partition. Right-click the **Start** menu, select **File Explorer**, and then select **This PC**.

If your computer does not list the Windows partition and the Recovery partition, you can obtain recovery
media for your system from support. You can find contact information on the HP website. Go to
<a href="http://www.hp.com/support">http://www.hp.com/support</a>, select your country or region, and follow the on-screen instructions.

You can use Windows tools to create system restore points and create backups of personal information, see Using Windows tools on page 60.

- If your computer does list the Recovery partition and the Windows partition, you can use HP Recovery Manager to create recovery media after you successfully set up the computer. HP Recovery media can be used to perform system recovery if the hard drive becomes corrupted. System recovery reinstalls the original operating system and software programs that were installed at the factory and then configures the settings for the programs. HP Recovery media can also be used to customize the system or restore the factory image if you replace the hard drive.
  - Only one set of recovery media can be created. Handle these recovery tools carefully, and keep them in a safe place.
  - HP Recovery Manager examines the computer and determines the required storage capacity for the media that will be required.
  - To create recovery discs, your computer must have an optical drive with DVD writer capability, and you must use only high-quality blank DVD-R, DVD+R, DVD-R DL, or DVD+R DL discs. Do not use rewritable discs such as CD±RW, DVD±RW, double-layer DVD±RW, or BD-RE (rewritable Blu-ray) discs; they are not compatible with HP Recovery Manager software. Or, instead, you can use a highquality blank USB flash drive.
  - If your computer does not include an integrated optical drive with DVD writer capability, but you would like to create DVD recovery media, you can use an external optical drive (purchased separately) to create recovery discs. If you use an external optical drive, it must be connected directly to a USB port on the computer; the drive cannot be connected to a USB port on an external device, such as a USB hub. If you cannot create DVD media yourself, you can obtain recovery discs for your computer from HP. You can find contact information on the HP website. Go to http://www.hp.com/support, select your country or region, and follow the on-screen instructions.
  - Be sure that the computer is connected to AC power before you begin creating the recovery media.
  - The creation process can take an hour or more. Do not interrupt the creation process.
  - If necessary, you can exit the program before you have finished creating all of the recovery DVDs. HP Recovery Manager will finish burning the current DVD. The next time you start HP Recovery Manager, you will be prompted to continue.

To create HP Recovery media:

- **IMPORTANT:** For a tablet with a detachable keyboard, connect the tablet to the keyboard base before beginning these steps.
  - Type recovery in the taskbar search box, and then select **HP Recovery Manager**.
  - Select **Create recovery media**, and then follow the on-screen instructions.

If you ever need to recover the system, see Recovering using HP Recovery Manager on page 61.

## **Using Windows tools**

You can create recovery media, system restore points, and backups of personal information using Windows tools.

NOTE: If storage is 32 GB or less, Microsoft System Restore is disabled by default.

For more information and steps, see the Get help app.

Select the **Start** button, and then select the **Get Help** app.

NOTE: You must be connected to the Internet to access the Get help app.

## **Restore and recovery**

There are several options for recovering your system. Choose the method that best matches your situation and level of expertise:

- **IMPORTANT:** Not all methods are available on all products.
  - Windows offers several options for restoring from backup, refreshing the computer, and resetting the computer to its original state. For more information see the Get help app.
    - Select the **Start** button, and then select the **Get Help** app.
  - NOTE: You must be connected to the Internet to access the Get help app.
  - If you need to correct a problem with a preinstalled application or driver, use the Reinstall drivers and/or applications option (select products only) of HP Recovery Manager to reinstall the individual application or driver.
    - Type recovery in the taskbar search box, select HP Recovery Manager, select Reinstall drivers and/or applications, and then follow the on-screen instructions.
  - If you want to recover the Windows partition to original factory content, you can choose the System Recovery option from the HP Recovery partition (select products only) or use the HP Recovery media. For more information, see Recovering using HP Recovery Manager on page 61. If you have not already created recovery media, see Creating HP Recovery media (select products only) on page 59.
  - On select products, if you want to recover the computer's original factory partition and content, or if you have replaced the hard drive, you can use the Factory Reset option of HP Recovery media. For more information, see Recovering using HP Recovery Manager on page 61.
  - On select products, if you want to remove the Recovery partition to reclaim hard drive space, HP Recovery Manager offers the Remove Recovery Partition option.

For more information, see Removing the HP Recovery partition (select products only) on page 63.

## Recovering using HP Recovery Manager

HP Recovery Manager software allows you to recover the computer to its original factory state by using the HP Recovery media that you either created or that you obtained from HP, or by using the HP Recovery partition (select products only). If you have not already created recovery media, see Creating HP Recovery media (select products only) on page 59.

#### What you need to know before you get started

- HP Recovery Manager recovers only software that was installed at the factory. For software not provided with this computer, you must either download the software from the manufacturer's website or reinstall the software from the media provided by the manufacturer.
  - IMPORTANT: Recovery through HP Recovery Manager should be used as a final attempt to correct computer issues.
- HP Recovery media must be used if the computer hard drive fails. If you have not already created recovery media, see Creating HP Recovery media (select products only) on page 59.

- To use the Factory Reset option (select products only), you must use HP Recovery media. If you have not already created recovery media, see <u>Creating HP Recovery media</u> (select products only) on page 59.
- If your computer does not allow the creation of HP Recovery media or if the HP Recovery media does not
  work, you can obtain recovery media for your system from support. You can find contact information
  from the HP website. Go to <a href="http://www.hp.com/support">http://www.hp.com/support</a>, select your country or region, and follow the
  on-screen instructions.
- IMPORTANT: HP Recovery Manager does not automatically provide backups of your personal data. Before beginning recovery, back up any personal data you want to retain.

Using HP Recovery media, you can choose from one of the following recovery options:

- NOTE: Only the options available for your computer display when you start the recovery process.
  - System Recovery—Reinstalls the original operating system, and then configures the settings for the programs that were installed at the factory.
  - Factory Reset—Restores the computer to its original factory state by deleting all information from the hard drive and re-creating the partitions. Then it reinstalls the operating system and the software that was installed at the factory.

The HP Recovery partition (select products only) allows System Recovery only.

#### Using the HP Recovery partition (select products only)

The HP Recovery partition allows you to perform a system recovery without the need for recovery discs or a recovery USB flash drive. This type of recovery can be used only if the hard drive is still working.

To start HP Recovery Manager from the HP Recovery partition:

- IMPORTANT: For a tablet with a detachable keyboard, connect the tablet to the keyboard base before beginning these steps (select products only).
  - 1. Type recovery in the taskbar search box, select HP Recovery Manager, and then select Windows Recovery Environment.

- or -

For computers or tablets with keyboards attached, press f11 while the computer boots, or press and hold f11 as you press the power button.

For tablets without keyboards:

- Turn on or restart the tablet, and then quickly hold down the volume up button; then select **f11**.
- or -
- Turn on or restart the tablet, and then quickly hold down the volume down button; then select f11.
- 2. Select **Troubleshoot** from the boot options menu.
- 3. Select **Recovery Manager**, and then follow the on-screen instructions.

#### Using HP Recovery media to recover

You can use HP Recovery media to recover the original system. This method can be used if your system does not have an HP Recovery partition or if the hard drive is not working properly.

- If possible, back up all personal files.
- Insert the HP Recovery media, and then restart the computer.
- NOTE: If the computer does not automatically restart in HP Recovery Manager, change the computer boot order. See Changing the computer boot order on page 63.
- Follow the on-screen instructions.

#### Changing the computer boot order

If your computer does not restart in HP Recovery Manager, you can change the computer boot order, which is the order of devices listed in BIOS where the computer looks for startup information. You can change the selection to an optical drive or a USB flash drive.

To change the boot order:

- IMPORTANT: For a tablet with a detachable keyboard, connect the tablet to the keyboard base before beginning these steps.
  - 1. Insert the HP Recovery media.
  - Access the system Startup menu.

For computers or tablets with keyboards attached:

▲ Turn on or restart the computer or tablet, quickly press esc, and then press f9 for boot options.

For tablets without keyboards:

▲ Turn on or restart the tablet, and then quickly hold down the volume up button; then select **f9**.

– or **–** 

Turn on or restart the tablet, and then quickly hold down the volume down button; then select f9.

- 3. Select the optical drive or USB flash drive from which you want to boot.
- Follow the on-screen instructions.

#### Removing the HP Recovery partition (select products only)

HP Recovery Manager software allows you to remove the HP Recovery partition to free up hard drive space.

- IMPORTANT: After you remove the HP Recovery partition, you will not be able to perform System Recovery or create HP Recovery media from the HP Recovery partition. So before you remove the Recovery partition, create HP Recovery media; see <a href="Creating HP Recovery media">Creating HP Recovery media</a> (select products only) on page 59.
- NOTE: The Remove Recovery Partition option is only available on products that support this function.

Follow these steps to remove the HP Recovery partition:

- 1. Type recovery in the taskbar search box, and then select HP Recovery Manager.
- 2. Select **Remove Recovery Partition**, and then follow the on-screen instructions.

# 9 Specifications

# **Computer specifications**

|                                                                          | Metric                                                         | U.S.                                                                                                    |  |
|--------------------------------------------------------------------------|----------------------------------------------------------------|----------------------------------------------------------------------------------------------------|--|
| Dimensions                                                               |                                                                |                                                                                                    |  |
| Width                                                                    | 32.89 cm                                                       | 12.95 in                                                                                                    |  |
| Depth                                                                    | 23.28 cm                                                       | 9.17 in                                                                                                    |  |
| Height (front to back)                                                   | 1.59 cm                                                        | 0.63 in                                                                                                    |  |
| Weight                                                                   | <b>1.42 kg</b> (depending on configuration)                    | 3.14 lb (depending on configuration)                                                                             |  |
| Input power                                                              |                                                                |                                                                                                    |  |
| Operating voltage and current                                            |                                                                | 5 V dc @ 3 A / 9 V dc @ 3A / 10 V dc @ 5 A / 12 V dc @ 5 A / 15 V dc @<br>4.33 A / 20 V dc @ 3.25 A – 65 W USB-C |  |
|                                                                          | 5 V dc @ 3 A / 9 V dc @ 3 A /<br>A / 20 V dc @ 4.5 A – 90 W US | 10 V dc @ 5 A / 12 V dc @ 5 A / 15 V dc @ 5<br>BB-C                                                              |  |
| Temperature                                                              |                                                                |                                                                                                    |  |
| Operating                                                                | 5°C to 35°C                                                    | 41°F to 95°F                                                                                                    |  |
| Nonoperating                                                             | -20°C to 60°C                                                  | -4°F to 140°F                                                                                                    |  |
| Relative humidity (noncondensing)                                        |                                                                |                                                                                                    |  |
| Operating                                                                | 10% to 90%                                                     |                                                                                                    |  |
| Nonoperating                                                             | 5% to 95%                                                      |                                                                                                    |  |
| Maximum altitude (unpressurized)                                         |                                                                |                                                                                                    |  |
| Operating                                                                | -15 m to 3,048 m                                               | -50 ft to 10,000 ft                                                                                              |  |
| Nonoperating                                                             | -15 m to 12,192 m                                              | -50 ft to 40,000 ft                                                                                              |  |
| <b>NOTE:</b> Applicable product safety standards specify t temperatures. | hermal limits for plastic surfaces. The o                      | device operates well within this range of                                                                        |  |

## 35.56 cm (14-in) display specifications

## 14 inch LCD FHD (1920x1080) Anti-Glare WLED UWVA 72percent cg 340nits eDP 1.3 + PSR ultraslim 2.4mm

| 2 (mm)<br>1 <b>7 mm</b> | U.S.  12.18 x 6.85 in  12.634 x 8.094 in  13.3 in |
|-------------------------|---------------------------------------------------|
| 7 mm                    | 12.634 x 8.094 in                                 |
|                         |                                                   |
|                         | 13.3 in                                           |
|                         |                                                   |
|                         |                                                   |
|                         |                                                   |
|                         |                                                   |
|                         |                                                   |
|                         |                                                   |
|                         |                                                   |
|                         |                                                   |
| HD)                     |                                                   |
|                         |                                                   |
|                         |                                                   |
| (F                      | (FHD)                                             |

### 14 inch LCD FHD (1920x1080) Anti-Glare WLED UWVA 72percent cg 700nits eDP 1.3+PSR ultraslim Privacy

|                     | Metric                                    | U.S.              |
|---------------------|-------------------------------------------|-------------------|
| Active Area (W x H) | 300.56 x 187.57 (max.) x2.2 (max)<br>(mm) | 12.18 x 6.85 in   |
| Dimensions (W x H)  | 293.76 x 165.24 mm                        | 12.634 x 8.094 in |
| Diagonal            | 35.56 cm                                  | 13.3 in           |
| Weight              | 160 g max                                 |                   |
| Interface           | eDP 1.3 w/ PSR                            |                   |
| Surface Treatment   | BV                                        |                   |
| Contrast Ratio      | 800:1 (typical)                           |                   |
| Refresh Rate        | 60 Hz                                     |                   |
| Brightness          | 301 nits (typical)                        |                   |
| PPI                 | 167                                       |                   |
| Format              | RGB                                       |                   |
| Configuration       | 1921 x 1080 (FHD)                         |                   |
| LCD Mode            | IPS/FFS/AHVA                              |                   |
| Viewing angle       | UWVA 85/85/86                             |                   |

14 inch LCD UHD (3840x2160) Anti-Glare WLED UWVA 72percent cg 400nits eDP 1.3 + PSR ultraslim N.B.

|                     | Metric                                    | U.S.                    |  |
|---------------------|-------------------------------------------|-------------------------|--|
| Active Area (W x H) | 300.56 x 187.57 (max.) x2.2 (max)<br>(mm) | 12.18 x 6.85 in         |  |
| Dimensions (W x H)  | 293.76 x 165.24 mm                        | 12.634 x 8.094 in       |  |
| Diagonal            | 35.56 cm                                  | <b>35.56 cm</b> 13.3 in |  |
| Thickness           | 3.0 mm max                                |                         |  |
| Weight              | 290 g max                                 |                         |  |
| Interface           | eDP 1.3 w/PSR                             |                         |  |
| Surface Treatment   | BV                                        |                         |  |
| Contrast Ratio      | 800:1 (typical)                           | 800:1 (typical)         |  |
| Refresh Rate        | 60 Hz                                     |                         |  |
| Brightness          | 400 nits                                  |                         |  |
| PPI                 | 315                                       |                         |  |
| Format              | RGB                                       |                         |  |
| Backlight           | LED                                       |                         |  |
| Configuration       | 3840 x 2160 (UHD)                         |                         |  |
| Viewing angle       | UWVA 85/85/85                             | UWVA 85/85/85           |  |
| Touch Enabled       | Yes                                       |                         |  |

## M.2 solid-state drive specifications

### 2280 M2 SATA-3 TLC

|                                     | 128-GB*                                             | 512-GB FIPS*               |
|-------------------------------------|-----------------------------------------------------|----------------------------|
| Dimensions                          |                                                     |                            |
| eight                               | 0.09 in (2.3 mm)                                    | 0.09 in (2.3 mm)           |
| idth                                | 0.87 in (22 mm)                                     | 0.87 in (22 mm)            |
| eight                               | 0.02 lb (10 g)                                      | 0.02 lb (10 g)             |
| iterface type                       | SATA-8, SATA 3.0                                    | ATA-8, SATA 3.0            |
| ansfer rate                         |                                                     |                            |
| aximum Sequential Read              | Up to 520 MB/s                                      | Up to 530 MB/s             |
| ximum Sequential Write              | Up to 450 MB/s                                      | Up to 450 MB/s             |
| gical blocks                        | 250,069,680                                         | 1,000,215,216              |
| perating temperature                | 0° to 70°C (32°F to 158°F)                          | 0° to 70°C (32°F to 158°F) |
| atures                              | DIPM; TRIM; DEVSLP                                  | DIPM; TRIM; DEVSLP         |
| GB = 1 billion bytes when referring | g to hard drive storage capacity. Actual accessible | capacity is less.          |
| OTE: Certain restrictions and exc   | lusions apply. Contact technical support for detai  | ls.                        |

### 2280 M2 SATA-3 Self-Encrypted OPAL2 TLC

|                                                                                                    | 256-GB*                    |  |  |  |
|----------------------------------------------------------------------------------------------------|----------------------------|--|--|--|
| Dimensions                                                                                                 |                            |  |  |  |
| Height                                                                                                    | 0.09 in (2.3 mm)           |  |  |  |
| Width                                                                                                    | 0.87 in (22 mm)            |  |  |  |
| Weight                                                                                                    | 0.02 lb (10 g)             |  |  |  |
| Interface type                                                                                             | ATA-8, SATA 3.0            |  |  |  |
| Transfer rate                                                                                              |                            |  |  |  |
| Maximum Sequential Read                                                                                    | Up to 530 MB/s             |  |  |  |
| Maximum Sequential Write                                                                                   | Up to 515 MB/s             |  |  |  |
| Logical blocks                                                                                             | 500,118,192                |  |  |  |
| Operating temperature                                                                                      | 0° to 70°C (32°F to 158°F) |  |  |  |
| Features                                                                                                   | DIPM; TRIM; DEVSLP         |  |  |  |
| *1 GB = 1 billion bytes when referring to hard drive storage capacity. Actual accessible capacity is less. |                            |  |  |  |
| NOTE: Certain restrictions and exclusions apply. Contact technical support for details.                    |                            |  |  |  |

### 2280 M2 PCIe-3x4 SS NVMe TLC

|                          | 360-GB*                    | 512-GB*                    | 1-TB*                      |
|--------------------------|----------------------------|----------------------------|----------------------------|
| Dimensions               |                            |                            |                            |
| Height                   | 0.09 in (2.3 mm)           | 0.09 in (2.3 mm)           | 0.09 in (2.3 mm)           |
| Width                    | 0.87 in (22 mm)            | 0.87 in (22 mm)            | 0.87 in (22 mm)            |
| Weight                   | 0.02 lb (10 g)             | 0.02 lb (10 g)             | 0.02 lb (10 g)             |
| Interface type           | PCIe NVMe Gen3X4           | PCIe NVMe Gen3X4           | PCIe NVMe Gen3X4           |
| Transfer rate            |                            |                            |                            |
| Maximum Sequential Read  | Up To 1700 MB/s            | Up to 2600 MB/s            | Up to 2800 MB/s            |
| Maximum Sequential Write | Up To 600 MB/s             | Up to 1400 MB/s            | Up to 1600 MB/s            |
| Logical blocks           | 703,282,608                | 1,000,215,216              | 2,000,409,264              |
| Operating temperature    | 0° to 70°C (32°F to 158°F) | 0° to 70°C (32°F to 158°F) | 0° to 70°C (32°F to 158°F) |
| Features                 | TRIM; L1.2                 | TRIM; L1.2                 | TRIM; L1.2                 |

<sup>\*1</sup> GB = 1 billion bytes when referring to hard drive storage capacity. Actual accessible capacity is less.

**NOTE:** Certain restrictions and exclusions apply. Contact technical support for details.

### 2280 M2 PCIe-3x4 SS NVMe

|                                                                                                    | 512-GB*                    |  |  |  |
|----------------------------------------------------------------------------------------------------|----------------------------|--|--|--|
| Dimensions                                                                                                 |                            |  |  |  |
| Height                                                                                                    | 0.09 in (2.3 mm)           |  |  |  |
| Width                                                                                                    | 0.87 in (22 mm)            |  |  |  |
| Weight                                                                                                    | 0.02 lb (10 g)             |  |  |  |
| Interface type                                                                                             | PCIe NVMe Gen3X4           |  |  |  |
| Transfer rate                                                                                              |                            |  |  |  |
| Maximum Sequential Read                                                                                    | Up to 3000 MB/s            |  |  |  |
| Maximum Sequential Write                                                                                   | Up to 1500 MB/s            |  |  |  |
| Logical blocks                                                                                             | 1,000,215,216              |  |  |  |
| Operating temperature                                                                                      | 0° to 70°C (32°F to 158°F) |  |  |  |
| Features TRIM; L1.2                                                                                        |                            |  |  |  |
| *1 GB = 1 billion bytes when referring to hard drive storage capacity. Actual accessible capacity is less. |                            |  |  |  |
| NOTE: Certain restrictions and exclusions apply. Contact technical support for details.                    |                            |  |  |  |

## 10 Power cord set requirements

The wide-range input feature of the computer permits it to operate from any line voltage from 100 to 120 V ac. or from 220 to 240 V ac.

The 3-conductor power cord set included with the computer meets the requirements for use in the country or region where the equipment is purchased.

Power cord sets for use in other countries or regions must meet the requirements of the country and region where the computer is used.

### **Requirements for all countries**

The following requirements are applicable to all countries and regions:

- The length of the power cord set must be at least 1.0 m (3.3 ft) and no more than 2.0 m (6.5 ft).
- All power cord sets must be approved by an acceptable accredited agency responsible for evaluation in the country or region where the power cord set will be used.
- The power cord sets must have a minimum current capacity of 10 A and a nominal voltage rating of 125 or 250 V ac, as required by the power system of each country or region.
- The appliance coupler must meet the mechanical configuration of an EN 60 320/IEC 320 Standard Sheet
   C13 connector for mating with the appliance inlet on the back of the computer.

### Requirements for specific countries and regions

| Country/region                 | Accredited agency | Applicable note number |
|--------------------------------|-------------------|------------------------|
| Argentina                      | IRAM              | 1                      |
| Australia                      | SAA               | 1                      |
| Austria                        | OVE               | 1                      |
| Belgium                        | CEBEC             | 1                      |
| Brazil                         | ABNT              | 1                      |
| Canada                         | CSA               | 2                      |
| Chile                          | IMQ               | 1                      |
| Denmark                        | DEMKO             | 1                      |
| Finland                        | FIMKO             | 1                      |
| France                         | UTE               | 1                      |
| Germany                        | VDE               | 1                      |
| India                          | BIS               | 1                      |
| Israel                         | SII               | 1                      |
| Italy                          | IMQ               | 1                      |
| Japan                          | JIS               | 3                      |
| The Netherlands                | KEMA              | 1                      |
| New Zealand                    | SANZ              | 1                      |
| Norway                         | NEMKO             | 1                      |
| The People's Republic of China | ССС               | 4                      |
| Saudi Arabia                   | SASO              | 7                      |
| Singapore                      | PSB               | 1                      |
| South Africa                   | SABS              | 1                      |
| South Korea                    | KTL               | 5                      |
| Sweden                         | SEMKO             | 1                      |
| Switzerland                    | SEV               | 1                      |
| Taiwan                         | BSMI              | 6                      |
| Thailand                       | TISI              | 1                      |
| The United Kingdom             | ASTA              | 1                      |
| The United States              | UL                | 2                      |
|                                |                   |                        |

The flexible cord must be Type H05VV-F, 3-conductor, 0.75 mm<sup>2</sup> conductor size. Power cord set fittings (appliance coupler and wall plug) must bear the certification mark of the agency responsible for evaluation in the country or region where it will be used.

<sup>2.</sup> The flexible cord must be Type SVT/SJT or equivalent, No. 18 AWG, 3-conductor. The wall plug must be a two-pole grounding type with a NEMA 5-15P (15 A, 125 V ac) or NEMA 6-15P (15 A, 250 V ac) configuration. CSA or C-UL mark. UL file number must be on each element.

- 3. The appliance coupler, flexible cord, and wall plug must bear a "T" mark and registration number in accordance with the Japanese Dentori Law. The flexible cord must be Type VCTF, 3-conductor, 0.75 mm² or 1.25 mm² conductor size. The wall plug must be a two-pole grounding type with a Japanese Industrial Standard C8303 (7 A, 125 V ac) configuration.
- 4. The flexible cord must be Type RVV, 3-conductor, 0.75 mm<sup>2</sup> conductor size. Power cord set fittings (appliance coupler and wall plug) must bear the CCC certification mark.
- 5. The flexible cord must be Type H05VV-F 3-conductor, 0.75 mm<sup>2</sup> conductor size. KTL logo and individual approval number must be on each element. Corset approval number and logo must be printed on a flag label.
- 6. The flexible cord must be Type HVCTF 3-conductor, 1.25 mm² conductor size. Power cord set fittings (appliance coupler, cable, and wall plug) must bear the BSMI certification mark.
- 7. For 127 V ac, the flexible cord must be Type SVT or SJT 3-conductor, 18 AWG, with plug NEMA 5-15P (15 A, 125 V ac), with UL and CSA or C-UL marks. For 240 V ac, the flexible cord must be Type H05VV-F 3-conductor, 0.75 mm<sup>2</sup> or 1.00 mm2 conductor size, with plug BS 1363/A with BSI or ASTA marks.

## 11 Statement of memory volatility

The purpose of this chapter is to provide general information regarding nonvolatile memory in HP Business computers. This chapter also provides general instructions for restoring nonvolatile memory that can contain personal data after the system has been powered off and the hard drive has been removed.

HP Business computer products that use Intel®-based or AMD®-based system boards contain volatile DDR memory. The amount of nonvolatile memory present in the system depends upon the system configuration. Intel-based and AMD-based system boards contain nonvolatile memory subcomponents as originally shipped from HP, assuming that no subsequent modifications have been made to the system and assuming that no applications, features, or functionality have been added to or installed on the system.

Following system shutdown and removal of all power sources from an HP Business computer system, personal data can remain on volatile system memory (DIMMs) for a finite period of time and will also remain in nonvolatile memory. Use the steps below to remove personal data from the computer, including the nonvolatile memory found in Intel-based and AMD-based system boards.

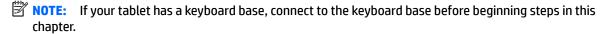

#### **Current BIOS steps**

- Follow steps (a) through (l) below to restore the nonvolatile memory that can contain personal data.
   Restoring or reprogramming nonvolatile memory that does not store personal data is neither necessary nor recommended.
  - **a.** Turn on or restart the computer, and then quickly press esc.
  - NOTE: If the system has a BIOS administrator password, enter the password at the prompt.
  - Select Main, select Apply Factory Defaults and Exit, and then select Yes to load defaults.
     The computer will reboot.
  - **c.** During the reboot, press esc while the "Press the ESC key for Startup Menu" message is displayed at the bottom of the screen.
    - NOTE: If the system has a BIOS administrator password, enter the password at the prompt.
  - d. Select the Security menu, select Restore Security Settings to Factory Defaults, and then select Yes to restore security level defaults.

The computer will reboot.

- **e.** During the reboot, press esc while the "Press the ESC key for Startup Menu" message is displayed at the bottom of the screen.
- NOTE: If the system has a BIOS administrator password, enter the password at the prompt.
- f. If an asset or ownership tag is set, select the **Security** menu and scroll down to the **Utilities** menu. Select **System IDs**, and then select **Asset Tracking Number**. Clear the tag, and then make the selection to return to the prior menu.
- g. If a DriveLock password is set, select the Security menu, and scroll down to Hard Drive Utilities under the Utilities menu. Select Hard Drive Utilities, select DriveLock, then uncheck the checkbox for DriveLock password on restart. Select OK to proceed.

**h.** Select the **Main** menu, and then select **Reset BIOS Security to factory default**. Click **Yes** at the warning message.

The computer will reboot.

- i. During the reboot, press esc while the "Press the ESC key for Startup Menu" message is displayed at the bottom of the screen.
- **NOTE:** If the system has a BIOS administrator password, enter the password at the prompt.
- j. Select the Main menu, select Apply Factory Defaults and Exit, select Yes to save changes and exit, and then select Shutdown.
- **k.** Reboot the system. If the system has a Trusted Platform Module (TPM) and/or fingerprint reader, one or two prompts will appear—one to clear the TPM and the other to Reset Fingerprint Sensor; press or tap F1 to accept or F2 to reject.
- **l.** Remove all power and system batteries for at least 24 hours.
- 2. Complete one of the following:
  - Remove and retain the storage drive.

- or -

Clear the drive contents by using a third party utility designed to erase data from an SSD.

– or –

- Clear the contents of the drive by using the following BIOS Setup Secure Erase command option steps:
- **IMPORTANT:** If you clear data using Secure Erase, it cannot be recovered.
  - **a.** Turn on or restart the computer, and then quickly press esc.
  - **b.** Select the **Security** menu and scroll down to the **Utilities** menu.
  - c. Select Hard Drive Utilities.
  - d. Under Utilities, select Secure Erase, select the hard drive storing the data you want to clear, and then follow the on-screen instructions to continue.

– or –

- Clear the contents of the drive using the following Disk Sanitizer commands steps:
- **IMPORTANT:** If you clear data using Disk Sanitizer, it cannot be recovered.
- NOTE: The amount of time it takes for Disk Sanitizer to run can take several hours. Plug the computer into an AC outlet before starting.
  - **a.** Turn on or restart the computer, and then quickly press esc.
  - **b.** Select the **Security** menu and scroll down to the **Utilities** menu.
  - c. Select Hard Drive Utilities.
  - **d.** Under **Utilities**, select **Disk Sanitizer**, select the hard drive storing the data you want to clear, and then follow the on-screen instructions to continue.

# Nonvolatile memory usage

| Nonvolatile<br>Memory Type                                                    | Amount (Size)                                                                                   | Does this<br>memory<br>store<br>customer<br>data? | Does this<br>memory<br>retain data<br>when power<br>is removed?                                   | What is the purpose of this memory?                                                                                                    | How is data input into this memory?                                                                                                    | How is this memory write-protected?                                                                                                    |
|-------------------------------------------------------------------------------|-------------------------------------------------------------------------------------------------|---------------------------------------------------|---------------------------------------------------------------------------------------------------|----------------------------------------------------------------------------------------------------|----------------------------------------------------------------------------------------------------|----------------------------------------------------------------------------------------------------|
| HP Sure Start flash<br>(select models<br>only)                                | 8 MBytes                                                                                        | No                                                | Yes                                                                                               | Provides protected backup of critical System BIOS code, EC firmware, and critical computer configuration data for select platforms that support HP Sure Start. | Data cannot be written to this<br>device via the host processor.<br>The content is managed<br>solely by the HP Sure Start<br>Embedded Controller. | This memory is protected<br>by the HP Sure Start<br>Embedded Controller.                                                                                                    |
|                                                                               |                                                                                                 |                                                   |                                                                                                   | For more information, see <u>Using HP</u> <u>Sure Start</u> (select models only) on page 77.                                                                   |                                                                                                    |                                                                                                    |
| Real Time Clock<br>(RTC) battery<br>backed-up CMOS<br>configuration<br>memory | 256 Bytes                                                                                       | No                                                | Yes                                                                                               | Stores system<br>date and time<br>and noncritical<br>data.                                                                                                    | RTC battery backed-up CMOS is programmed using the Computer Setup (BIOS), or changing the Microsoft Windows date & time.                          | This memory is not write-<br>protected.                                                                                                    |
| Controller (NIC)<br>EEPROM                                                    | 64 KBytes (not<br>customer<br>accessible)                                                       | No                                                | Yes                                                                                               | Stores NIC<br>configuration<br>and NIC<br>firmware.                                                                                                    | NIC EEPROM is programmed using a utility from the NIC vendor that can be run from DOS.                                                            | A utility is required to write data to this memory and is available from the NIC vendor. Writing data to this ROM in an inappropriate manner will render the NIC nonfunctional.             |
| DIMM Serial<br>Presence Detect<br>(SPD)<br>configuration data                 | 256 Bytes per<br>memory<br>module, 128<br>Bytes<br>programmable<br>(not customer<br>accessible) | No                                                | Yes                                                                                               | Stores memory<br>module<br>information.                                                                                                    | DIMM SPD is programmed by the memory vendor.                                                                                                    | Data cannot be written to<br>this memory when the<br>module is installed in a<br>computer. The specific<br>write-protection method<br>varies by memory vendor.                              |
| System BIOS                                                                   | 9 MBytes                                                                                        | Yes                                               | BIOS code and programmed at the computer Code is updated who configuration system BIOS is updated |                                                                                                    | System BIOS code is programmed at the factory. Code is updated when the system BIOS is updated. Configuration data and                            | NOTE: Writing data to this ROM in an inappropriate manner can render the computer nonfunctional.                                                                                            |
|                                                                               |                                                                                                 |                                                   |                                                                                                   |                                                                                                    | settings are input using the Computer Setup (BIOS) or a custom utility.                                                                           | A utility is required for writing data to this memory and is available on the HP website; go to <a href="http://www.hp.com/support">http://www.hp.com/support</a> . Select <b>Find your</b> |

| Nonvolatile<br>Memory Type                                                                                                    | Amount (Size)             | Does this<br>memory<br>store<br>customer<br>data? | Does this<br>memory<br>retain data<br>when power<br>is removed? | What is the<br>purpose of this<br>memory?                                                   | How is data input into this memory?                                                                                                    | How is this memory<br>write-protected?                                                                                                    |
|----------------------------------------------------------------------------------------------------|---------------------------|---------------------------------------------------|-----------------------------------------------------------------|---------------------------------------------------------------------------------------------|----------------------------------------------------------------------------------------------------|----------------------------------------------------------------------------------------------------|
|                                                                                                    |                           |                                                   |                                                                 |                                                                                             |                                                                                                    | <b>product</b> , and then follow<br>the on-screen<br>instructions.                                                                                                    |
| Intel Management Engine Firmware (present only in select Elite or Z models. For more information, go to http://www.hp.com/ support. Select Find your product, and then follow the on- screen instructions.) | 1.5 MBytes or 7<br>MBytes | Yes                                               | Yes                                                             | Stores Management Engine Code, Settings, Provisioning Data and iAMT third-party data store. | Management Engine Code is programmed at the factory. Code is updated via Intel secure firmware update utility. Unique Provisioning Data can be entered at the factory or by an administrator using the Management Engine (MEBx) setup utility. The third party data store contents can be populated by a remote management console or local applications that have been registered by an administrator to have access to the space. | The Intel chipset is configured to enforce hardware protection to block all direct read/write access to this area. An Intel utility is required for updating the firmware. Only firmware updates digitally signed by Intel can be applied using this utility. |
| Bluetooth flash<br>(select products<br>only)                                                                                                    | 2 Mbit                    | No                                                | Yes                                                             | Stores<br>Bluetooth<br>configuration<br>and firmware.                                       | Bluetooth flash is programmed at the factory. Tools for writing data to this memory are not publicly available but can be obtained from the silicon vendor.                                                                                                    | A utility is required for writing data to this memory and is made available through newer versions of the driver whenever the flash requires an upgrade.                                                                                                    |
| 802.11 WLAN<br>EEPROM                                                                                                    | 4 Kbit to 8 Kbit          | No                                                | Yes                                                             | Stores<br>configuration<br>and calibration<br>data.                                         | 802.11 WLAN EEPROM is programmed at the factory. Tools for writing data to this memory are not made public.                                                                                                    | A utility is required for writing data to this memory and is typically not made available to the public unless a firmware upgrade is necessary to address a unique issue.                                                                                     |
| Webcam (select<br>products only)                                                                                                    | 64 Kbit                   | No                                                | Yes                                                             | Stores webcam configuration and firmware.                                                   | Webcam memory is programmed using a utility from the device manufacturer that can be run from Windows.                                                                                                    | A utility is required for writing data to this memory and is typically not made available to the public unless a firmware upgrade is necessary to address a unique issue.                                                                                     |
| Fingerprint reader<br>(select products<br>only)                                                                                                    | 512 KByte flash           | Yes                                               | Yes                                                             | Stores<br>fingerprint<br>templates.                                                         | Fingerprint reader memory is programmed by user enrollment in HP ProtectTools Security Manager.                                                                                                    | Only a digitally signed application can make the call to write to the flash.                                                                                                    |

### **Questions and answers**

### 1. How can the BIOS settings be restored (returned to factory settings)?

**IMPORTANT:** Restore defaults does not securely erase any data on your hard drive. See question and answer 6 for steps to securely erase data.

Restore defaults does not reset the Custom Secure Boot keys. See question and answer 7 for information about resetting the keys.

- **a.** Turn on or restart the computer, and then guickly press esc.
- b. Select Main, and then select Apply Factory Defaults and Exit.
- c. Follow the on-screen instructions.
- d. Select Main, select Save Changes and Exit, and then follow the on-screen instructions.

### 2. What is a UEFI BIOS, and how is it different from a legacy BIOS?

The Unified Extensible Firmware Interface (UEFI) BIOS is an industry-standard software interface between the platform firmware and an operating system (OS). It is a replacement for the older BIOS architecture, but supports much of the legacy BIOS functionality.

Like the legacy BIOS, the UEFI BIOS provides an interface to display the system information and configuration settings and to change the configuration of your computer before an OS is loaded. BIOS provides a secure run-time environment that supports a Graphic User Interface (GUI). In this environment, you can use either a pointing device (Touchscreen, TouchPad, pointing stick, or USB mouse) or the keyboard to navigate and make menu and configuration selections. The UEFI BIOS also contains basic system diagnostics.

The UEFI BIOS provides functionality beyond that of the legacy BIOS. In addition, the UEFI BIOS works to initialize the computer's hardware before loading and executing the OS; the run-time environment allows the loading and execution of software programs from storage devices to provide more functionality, such as advanced hardware diagnostics (with the ability to display more detailed system information) and advanced firmware management and recovery software.

HP has provided options in Computer Setup (BIOS) to allow you to run in legacy BIOS, if required by the operating system. Examples of this requirement would be if you upgrade or downgrade the OS.

#### 3. Where does the UEFI BIOS reside?

The UEFI BIOS resides on a flash memory chip. A utility is required to write to the chip.

## 4. What kind of configuration data is stored on the DIMM Serial Presence Detect (SPD) memory module? How would this data be written?

The DIMM SPD memory contains information about the memory module, such as size, serial number, data width, speed/timing, voltage, and thermal information. This information is written by the module manufacturer and stored on an EEPROM. This EEPROM cannot be written to when the memory module is installed in a computer. Third-party tools do exist that can write to the EEPROM when the memory module is not installed in a computer. Various third-party tools are available to read SPD memory.

#### 5. What is meant by "Restore the nonvolatile memory found in Intel-based system boards"?

This message relates to clearing the Real Time Clock (RTC) CMOS memory that contains computer configuration data.

6. How can the BIOS security be reset to factory defaults and data erased?

**IMPORTANT:** Resetting will result in the loss of information.

These steps will not reset Custom Secure Boot Keys. See question and answer 7 for information about resetting the keys.

- **a.** Turn on or restart the computer, and then quickly press esc.
- **b.** Select **Main**, and then select **Reset Security to Factory Defaults**.
- c. Follow the on-screen instructions.
- d. Select Main, select Save Changes and Exit, and then follow the on-screen instructions.

#### 7. How can the Custom Secure Boot Keys be reset?

Secure Boot is a feature to ensure that only authenticated code can start on a platform. If you enabled Secure Boot and created Custom Secure Boot Keys, simply disabling Secure Boot will not clear the keys. You must also select to clear the Custom Secure Boot Keys. Use the same Secure Boot access procedure you used to create the Custom Secure Boot Keys, but make the selection to clear or delete all Secure Boot Keys.

- a. Turn on or restart the computer, and then quickly press esc.
- Select the Security menu, select Secure Boot Configuration, and then follow the on-screen instructions.
- c. At the Secure Boot Configuration window, select Secure Boot, select Clear Secure Boot Keys, and then follow the on-screen instructions to continue.

### **Using HP Sure Start (select models only)**

Select computer models are configured with HP Sure Start, a technology that continuously monitors your computer's BIOS for attacks or corruption. If the BIOS becomes corrupted or is attacked, HP Sure Start restores the BIOS to its previously safe state, without user intervention. Those select computer models ship with HP Sure Start configured and enabled. HP Sure Start is configured and already enabled so that most users can use the HP Sure Start default configuration. The default configuration can be customized by advanced users.

To access the latest documentation on HP Sure Start, go to <a href="http://www.hp.com/support">http://www.hp.com/support</a>. Select **Find your product**, and then follow the on-screen instructions.

# 12 Recycling

When a non-rechargeable or rechargeable battery has reached the end of its useful life, do not dispose of the battery in general household waste. Follow the local laws and regulations in your area for battery disposal.

HP encourages customers to recycle used electronic hardware, HP original print cartridges, and rechargeable batteries. For more information about recycling programs, see the HP Web site at <a href="http://www.hp.com/recycle">http://www.hp.com/recycle</a>.

# Index

| A                                  | components                      | F                                    |
|------------------------------------|---------------------------------|--------------------------------------|
| AC adapter, spare part numbers 24  | bottom 17                       | fingerprint reader                   |
| action keys                        | display 9                       | removal 44                           |
| using 15                           | left side 8                     | fingerprint reader board             |
| action keys, identifying 14        | rear 18                         | spare part number 24                 |
| adapter, spare part numbers 25     | right side 7                    | fingerprint reader, identifying 13   |
| audio, product description 2       | top 10                          | fn key, identifying 14               |
| audio-out (headphone)/audio-in     | computer major components 20    | fn lock light 11                     |
| (microphone) combo jack,           | Computer Setup                  |                                      |
| identifying 8                      | navigating and selecting 52     | G                                    |
|                                    | restoring factory settings 53   | graphics, product description 1      |
| В                                  | using a USB keyboard or USB     |                                      |
| backpack, spare part numbers 24    | mouse to start Computer         | Н                                    |
| backups 59                         | Setup 52                        | hard drive                           |
| base enclosure                     | computer setup 52               | product description 2                |
| removal 34                         | computer specifications 64      | HDMI port, identifying 7             |
| spare part number 24               | configurable software           | HDMI to VGA adapter, spare part      |
| battery                            | product description 5           | numbers 25                           |
| removal 35                         | connector, power 7              | heat sink, spare part numbers 24     |
| spare part number 24               |                                 | hot keys                             |
| battery light 7                    | D                               | microphone mute 15                   |
| BIOS                               | display                         | hotkeys, using 16                    |
| determining version 53             | removal 48                      | HP PC Hardware Diagnostics (UEFI)    |
| downloading an update 54           | specifications 65               | using 56                             |
| updating 53                        | display panel                   | HP Recovery Manager                  |
| boot order                         | product description 1           | correcting boot problems 63          |
| changing 63                        | dock, spare part numbers 25     | starting 62                          |
| changing using the f9 prompt       | docking                         | HP Recovery media                    |
| 55                                 | product description 3           | creating 59                          |
| bracket kit, spare part numbers 24 | docking station, spare part     | recovery 62                          |
| buttons                            | numbers 25                      | HP Recovery partition                |
| left TouchPad 10                   | duck head, spare part number 26 | recovery 62<br>removing 63           |
| power 12                           | dummy SIM card, spare part      | HP Sure Start 77                     |
| right TouchPad 10                  | DVDRW                           | THE Start TT                         |
| C                                  | spare part numbers 25           | 1                                    |
| cable kit, spare part numbers 24   | spare part numbers 25           | integrated camera light, identifying |
| call answer light 12               | E                               | 9                                    |
| call end light 12                  | embedded numeric keypad,        | internal microphones, identifying 9  |
| camera 9                           | identifying 14                  |                                      |
| camera light, identifying 9        | esc key, identifying 14         | J                                    |
| camera, identifying 9              | Ethernet, product description 2 | jacks                                |
| caps lock light, identifying 11    |                                 | audio-out (headphone)/audio-in       |
| case, spare part numbers 24        |                                 | (microphone) combo 8                 |
| chipset, product description 1     |                                 |                                      |
|                                    |                                 |                                      |

| keyboard product description 3 model name 1 mouse spare part numbers 22 spare part numbers 22 spare part numbers 25 spare part numbers 24 embedded numeric 14 keys                                                                                                    | K                       | miscellaneous kit, spare part           | processor               |
|----------------------------------------------------------------------------------------------------|-------------------------|-----------------------------------------|-------------------------|
| keybaard with top cover spare part numbers 22 spare part numbers 24 embedded numeric 14 keys                                                                                                    | keyboard                | number 25                               | product description 1   |
| spare part numbers 22 keypad mouse, spare part numbers 25 clipset 1 configurable software 5 display panel 1 docking 3 esc 14 fin 14 NFC mateun graphics 1 14 NFC mateun graphics 1 14 NFC module removal 45 spare part numbers 24 NFC antenna graphics 1 1 hard drive 2 keyboard 3 memory module 1 microphone mute 11 num lock 11 privacy key 11 sharing or presenting 12 wireless 11 locating information hardware 6 software 6 Software 6 NA. Solid-state drive specifications 67 memory monovlatile 72 numovlatile 72 memory monovlatile 72 memory module product description 1 microphone mute light, identifying 15 microphone mute light, identifying 15 microphone mute light, identifying 15 microphone mute light, identifying 16 microphone mute light, identifying 17 microphone mute light, identifying 15 microphone mute light, identifying 16 microphone mute light, identifying 17 microphone mute light, identifying 16 microphone mute light, identifying 17 microphone mute light, identifying 16 microphone mute light, identifying 17 microphone mute light, identifying 18 microphone mute light, identifying 19 mover requirements for specific countries and regions 70 set requirements 69 power cord, spare part number 25 microphone mute light, identifying 16 microphone mute light, identifying 17 microphone mute light, identifying 18 microphone mute light, identifying 19 mover requirements for specific countries and regions 70 set requirements 69 power cord, spare part number 25 microphone mute light, identifying 19 power cord, spare part number 25 microphone mute light, identifying 19 power cord, spare part number 25 microphone mute light, identifying 19 power cord, spare part number 25 microphone mute light, identifying 10 microphone mute light, identifying 10 microphone mute light, identifying 10 microphone mute light, identifying 10 microphone mute light, identifying 10 microphone mute light, identifying 10 microphone mute light, identifying 10 microphone mute light, identifying 10 microphone mute light, identifying 10 microphone mute light, i | product description 3   | model name 1                            | product description     |
| keypad embedded numeric 14 keys esc 14 fin 14 Windows application 14 Windows key 14 Windows key 14  L L L L L L L L L L L L L L L L L L                                                                                                    | keyboard with top cover | mouse                                   | audio 2                 |
| embedded numeric 14 keys                                                                                                    | spare part numbers 22   | spare part numbers 25                   | chipset 1               |
| esc 14 fn 14 Windows application 14 Windows key 14 Windows key 14 Windows application 14 Spare part number 24 Windows key 14 Windows key 14 Serical Communications 10 Nonvolatile memory 72 num lock light 11 Donower 12 Call answer 12 Call answer 12 Call and 12 Camera 9 Caps lock 11 In milor ki 11 Dower 11 Dower 11 D | keypad                  | mouse, spare part numbers 24            | configurable software 5 |
| esc 14 fn 14                                                                                                    | embedded numeric 14     |                                         | display panel 1         |
| fin 14 Windows application 14 Windows key 14 Windows key 14 Windows key 14  Windows key 14  Windows key 14  Windows key 14  NFC module removal 45 spare part numbers 24 spare part numbers 24 spare part numbers 24 spare part numbers 24 spare part numbers 24 microphone 2 labels serial number 18 lights battery 7 call answer 12 call and 12 callend 12 camera 9 caps lock 11 fn lock 11 microphone mute 11 num lock 11 power 11 power 11 power 11 locating information hardware 6 software 6 software 6 Software 6  M 2. Solid-state drive specifications 67 memory memory monvolatile 72 volatile 72 volatile 75 power cord requirements for all countries 69 requirements for specific countries and regions 70 set requirements 69 power cord, spare part number 25 power ights 11 power requirements 69 power cord, spare part number 25 power light 11 power requirements, product description 4 requirements 69 power cord, spare part number 25 power ights 11 power requirements, product description 4 requirements 69 power cord, spare part number 25 power ights 11 power requirements, product description 4 requirements 69 power cord, spare part number 25 power ight 4 privacy filter, spare part number 25 recating 59 requiremention 18 recovery discs 60 recovery media removing 63 regulatory information 18                                                                                                    | keys                    | N                                       | docking 3               |
| Windows application 14 Windows key 14 Windows key 14 Windows key 14 Windows key 14 Windows key 14 Windows key 14 Windows key 14  L L L L L L L L L L L L L L L L L L                                                                                                    | esc 14                  | nano lock, spare part numbers 25        | Ethernet 2              |
| Windows key 14  Windows key 14  NFC module removal 45 spare part numbers 24  NFC tapping area Near Field Communications 10 NFC tapping area Near Field Communications 10 novolatile memory 72 nomiock light 11 power 12 call end 12 call end 12 coll end 12 coll end 12 coll end 12 operating system 4 pointing device 3 power requirements 4 processors 1 product name 1 security 4 serviceability 5 video 2 wireless 2 product name 1 product name and number, computer 18 NFC tapping area Near Field Communications 10 novolatile memory 72 product all research 4 processors 1 product name 1 product name 16 product descriptin 3 prots specifications 67 memory options 61 recovery discs 60,  | fn 14                   | NFC antenna                             | graphics 1              |
| removal 45 spare part numbers 24 spare part numbers 24 spare part numbers 24 NFC tapping area Near Field Communications 10 nonvolatile memory 72 num lock light 11 potential 12 call answer 12 call answer 12 call and 12 camera 9 caps lock 11 fin lock 11 num lock 11 power 11 power 11 power 11 power 11 power 11 sharing or presenting 12 wireless 11 locating information hardware 6 software 6  MM 2 solid-state drive specifications 67 memory nonvolatile 72 volatile 72 memory module product description 1 microphone mute key, identifying 15 product description 2 microphone mute key, identifying 16 product description 2 microphone mute key, identifying 17 power requirements 69 power cond, spare part number 25 power lights 11 power requirements 69 power cord, spare part number 25 power lights 11 power requirements 69 power cord, spare part number 25 power light, identifying 12 power cord, spare part number 25 power lights 11 power requirements 69 power cord cord or requirements 69 power cord spare part number 25 power lights 11 power cord cord or r | Windows application 14  | spare part number 24                    | hard drive 2            |
| spare part numbers 24 microphone 2 operating system 4 pointing device 3 ports 3 ports 3 ports 3 ports 3 ports 3 ports 3 ports 3 ports 3 ports 3 ports 3 ports 3 ports 3 ports 3 ports 3 ports 3 ports 3 ports 3 ports 3 ports 3 ports 3 ports 3 ports 3 ports 3 ports 3 ports 3 ports 3 ports 3 ports 4 processors 1 product ame 1 security 4 serviceability 5 video 2 vireless 1 power 11 power 11 power 11 power 11 power 11 power 11 power 11 ports 1 ports 1 ports 1 ports 1 ports 1 ports 1 ports 1 ports 1 ports 1 ports 1 ports 1 ports 1 ports 1 ports 1 ports 1 ports 1 ports 1 ports 1 ports 1 ports 1 ports 1 ports 1 ports 1 ports 1 ports 1 power description 3 ports 1 product name and number, computer 18 ports 1 ports 1 ports 1 ports 1 power description 3 ports 1 product name and number, computer 18 ports 1 product name and number, computer 18 ports 1 power description 3 ports 1 product name and number, computer 18 ports 1 power description 3 ports 1 product name and number, computer 18 ports 1 power description 3 ports 2 port with HP Sleep and Charge 7, 8 uSB Type-C power connector and Thunderbolt port with HP Sleep and Charge 7, power button, identifying 12 power connector, identifying 7 power button, identifying 7 power button, identifying 7 power connector, identifying 7 power connector and 7 power connector and 7 power connector and 7 power connector and 7 power connector and 7 power connector and 7 power connector and 7 power connector and 7 power connector and 7 power conn | Windows key 14          | NFC module                              | keyboard 3              |
| spare part numbers 24 microphone 2 operating system 4 pointing device 3 ports 3 ports 4 processors 1 product name 1 security 4 serviceability 5 video 2 ports 4 processors 1 product name 1 product name 1 product name 1 product name 1 product name 1 product name 1 product name 1 product name 1 product name 1 product name 1 product name 1 product name 1 product name 1 product name 1 product name 1 product name and number, computer 18 ports Ports 1 ports 1 ports 1 ports 1 ports 1 ports 1 ports 1 ports 1 ports 1 ports 1 ports 1 ports 1 ports 1 ports 1 ports 1 ports 1 ports 1 ports 1 ports 1 ports 1 ports 1 ports 1 ports 1 ports 1 ports 1 ports 1 ports 1 ports 1 ports 2 ports 2 ports 3 ports 3 ports |                         | removal 45                              | memory module 1         |
| labels serial number 18 lights battery 7 call answer 12 call end 12 call end 12 camera 9 caps lock 11 microphone mute 11 privacy key 11 sharing or presenting 12 wireless 11 locating information hardware 6 software 6 specifications 67 memory nonvolatile 72 nonvolatile 72 memory module product description 1 microphone mute key, identifying 15 power cord product description 2 microphone mute light, identifying 15 power cord power requirements 69 product description 2 microphone mute key, identifying 11 mimized image, creating 61  NET tapping area Near Field Communications 10 ponts 3 ports 3 power requirements 4 processors 1 product asservity 4 servicesors 1 product asservity 4 servicesors 1 product name 1 product name 1 security 4 servicesbility 5 video 2 wireless 2 product name 1 product name 1 product name 1 product name 1 security 4 servicesors 1 product name 1 security 4 servicesors 1 product name 1 product name 1 product name 1 product name 1 product name 1 security 4 servicesors 1 product name 1 product name 1 product name 1 product name 1 product name 1 security 4 servicesors 1 product name 1 product name of t | L                       | spare part numbers 24                   |                         |
| serial number 18                                                                                                    | labels                  | NFC tapping area                        | -                       |
| lights battery 7 call answer 12 call end 12 camera 9 caps lock 11 fin lock 11 microphone mute 11 num lock 11 power 11 power 11 power 11 sharing or presenting 12 wireless 11 locating information hardware 6 software 6 software 7,8 USB Type-C power connector and Thunderbolt port with HP Sleep and Charge 7,8 USB Type-C power connector and recovery discs 60, 62 HP Recovery Manager 61 media 62 supported discs 60 system 61 USB flash drive 62 using HP Recovery media 60 recovery media creating 59 creating 59 creating 59 creating 19 creating using HP Recovery partition removing 63 regulatory information 18                                                                                                    | serial number 18        | Near Field Communications 10            |                         |
| battery 7 call answer 12 call end 12 call end 12 camera 9 caps lock 11 fin lock 11 microphone mute 11 num lock 11 power 11 power 11 power 11 power 11 power 11 power 11 power 11 power 11 power 11 power 11 power 10 power 11 power 11 power 11 power 11 power 11 power 11 power 11 power 11 power 11 power 11 power 11 power 11 power 11 power 11 power 11 power 11 power 11 power 11 power 11 power 11 power 11 power 11 power 12 description 3 ports  HDMI 7 rear speakers spare part number, computer 18  W LSB 3.x SuperSpeed port with HP Sleep and Charge 7, 8 USB Type-C power connector and Thunderbolt port with HP Sleep and Charge 7 memory nonvolatile 72 volatile 72 memory module product description 1 microphone product description 2 microphone product description 2 microphone mute key, identifying 15 microphone mute light, identifying 11 power requirements, 4 processors 1 product ascriptio 4 security 4 serviceability 5 video 2 wireless 2 product name 1 product name 1 product name on number, computer 18  8  R rear speakers spare part numbers 24 recover discs 60, 62 HP Recovery Manager 61 media 62 starting 62 supported discs 60 system 61 USB flash drive 62 using HP Recovery media creating 59 creating 59 creating 59 creating 59 creating 59 creating 59 creating 60 recovery partition removing 63 regulatory information 18                                                                                                    | lights                  | nonvolatile memory 72                   |                         |
| call answer 12 call end 12 camera 9 caps lock 11 fn lock 11 microphone mute 11 num lock 11 power 11 privacy key 11 sharing or presenting 12 wireless 11 locating information hardware 6 software 6 software 6 Software 6 MA.2 solid-state drive specifications 67 memory nonvolatile 72 volatile 72 memory module product description 1 microphone product description 2 microphone product description 2 microphone product description 3 USB 3.x SuperSpeed port with HP Sleep and Charge 7, 8 USB Type-C power connector and Thunderbolt port with HP Sleep and Charge 7 power connector, identifying 12 power connector, identifying 7 power cond. spare part number 25 power cord, spare part number 25 microphone product description 2 microphone mute key, identifying 15 microphone mute key, identifying 15 microphone mute key, identifying 15 microphone mute key, identifying 15 microphone mute key, identifying 15 microphone mute key, identifying 15 microphone mute key, identifying 15 microphone mute key, identifying 15 microphone mute key, identifying 15 microphone mute key, identifying 15 microphone mute key, identifying 16 power cord, spare part number 25 microphone mute key, identifying 16 power cord, spare part number 25 microphone mute key, identifying 16 power cord, spare part number 25 microphone mute key, identifying 16 power cord, spare part number 27 microphone mute key, identifying 16 power cord, spare part number 27 microphone mute key, identifying 17 minimized image, creating 61 power cord, spare part number 25 microphone mute key, identifying 17 power requirements for specific countries and regions 70 set requirements 69 power cord, spare part number 25 microphone mute key, identifying 17 power requirements, product 18 microphone mute key, identifying 19 power cord, spare part number 25 microphone mute key, identifying 19 power cord, spare part number 25 microphone mute key, identifying 19 power cord, spare part number 25 microphone mute key, identifying 19 power cord, spare part number 25 microphone mute key, identifying 19  | _                       |                                         | -                       |
| call end 12 camera 9 caps lock 11 fil lock 11 num lock 11 power 11 privacy key 11 sharing or presenting 12 wireless 11 locating information hardware 6 software 6 software 6 Software 6 Software 6 Software 7 memory nonvolatile 72 volatile 72 volatile 72 memory module product description 1 memory nonvolatile 72 volatile 72 moreory module product description 1 microphone mute key, identifying 15 microphone mute key, identifying 16 microphone mute light, identifying 17 minimized image recovery 62 minimized image, creating 61 microphone mute light, identifying 11 minimized image, creating 61 microphone mute leight, identifying 12 minimized image, creating 61 microphone mute key, identifying 12 minimized image, creating 61 microphone mute key, identifying 12 minimized image, creating 61 microphone module minimized image, creating 61 microphone mute key, identifying 12 minimized image, creating 61 microphone mute key, identifying 12 mi | -                       | -                                       |                         |
| camera 9 caps lock 11 fin lock 11 microphone mute 11 num lock 11 power 11 power 11 privacy key 11 sharing or presenting 12 wireless 11 locating information hardware 6 software 6 software 6 M2 SB Type-C power connector and M.2 solid-state drive specifications 67 memory nonvolatile 72 volatile 72 memory module product description 1 microphone mute key, identifying 15 microphone mute key, identifying 17 microphone mute key, identifying 17 microphone mute light, identifying 17 minimized image recovery 62 minimized image, creating 61 microphone mute light, identifying 61 microphone mute light, identifying 7 minimized image, creating 61 microphone mute light, identifying 61 microphone mute light, identifying 7 minimized image, creating 61 microphone mute light, identifying 19 power cord, spare part numbers 25 microphone mute light, identifying 19 power cord, spare part numbers 25 microphone mute light, identifying 19 power cord, spare part numbers 25 microphone mute light, identifying 19 power cord, spare part number 25 microphone mute light, identifying 19 power cord, spare part number 25 microphone mute light, identifying 19 power cord, spare part number 25 microphone mute light, identifying 10 power cord, spare part number 25 microphone mute light, identifying 19 power cord, spare part number 25 microphone mute light, identifying 19 power cord, spare part number 25 microphone mute light, identifying 19 power cord, spare part number 25 microphone mute light, identifying 19 power cord, spare part number 25 microphone mute light, identifying 19 power cord, spare part number 25 microphone mute light, identifying 19 power cord, spare part number 25 microphone mute light, identifying 19 power cord, spare part number 25 microphone mute light, identifying 19 power cord, spare part number 25 microphone mute light, identifying 19 power cord 19 power cord 19 power cord 19 power cord 19 power cord 19 power cord 19 power cord 19 power cord 19 power cord 19 power cord 19 power cord 19 power cord 19 power cord 19 power cord 19 p | call end 12             | 0                                       | •                       |
| caps lock 11 fn lock 11 microphone mute 11 num lock 11 power 11 power 11 power 11 power 11 power 11 power 11 porivacy key 11 sharing or presenting 12 wireless 11 locating information hardware 6 software 6 software 6 M.2 solid-state drive specifications 67 memory nonvolatile 72 volatile 72 memory module product description 1 product description 1 microphone mute key, identifying 15 power cord microphone mute key, identifying 15 power cord, spare part number 25 microphone mute light, identifying 11 minimized image recovery 62 minimized image, creating 61 microphone mute key, creating 61 microphone mute light, identifying 12 minimized image, creating 61 microphone product description 4 original system recovery 61 video 2 wireless 2 product name and number, computer 18  R  R  R  R  R  R  R  R  R  R  R  R  R                                                                                                    |                         | operating system, product               | •                       |
| fin lock 11 microphone mute 11 num lock 11 power 11 power 11 privacy key 11 sharing or presenting 12 wireless 11 locating information hardware 6 software 6 Software 6 M.2 solid-state drive specifications 67 memory nonvolatile 72 volatile 72 memory module product description 1 microphone mute key, identifying 15 microphone mute key, identifying 15 microphone mute key, identifying 16 microphone mute key, identifying 17 microphone mute light, identifying 17 minimized image recovery 62 minimized image, creating 61 microphone mute light, identifying 61 microplane mute light, contact and requirements, product description 4 microphone mute light, contact and requirements, product description 4 microphone mute light, identifying 62 minimized image, creating 61 microphone mute light, identifying 7 microphone mute light, identifying 17 microphone mute light, identifying 17 microphone mute light, identifying 17 microphone mute light, identifying 17 microphone mute light, identifying 17 microphone mute light, identifying 18 microphone mute light, identifying 19 microphone mute light, identifying 19 microphone mute light, identifying 19 microphone mute light, identifying 19 minimized image recovery 62 minimized image, creating 61 microphone mute light, identifying 19 minimized image, creating 61 microphone mute light, identifying 19 microphone mute light, identifying 19 microphone mute ligh | caps lock 11            |                                         |                         |
| microphone mute 11 num lock 11 power 11 power 11 privacy key 11 sharing or presenting 12 wireless 11 locating information hardware 6 software 6  M M.2 solid-state drive specifications 67 memory nonvolatile 72 volatile 72 memory module product description 1 memory moduct 72 memory moduct 69 memory moduct 69 memory moduct 69 memory moduct 69 memory moduct 69 product description 1 memory power connector, identifying 7 volatile 72 memory moduct 69 microphone mute key, identifying 15 microphone mute key, identifying 15 microphone mute key, identifying 15 microphone mute key, identifying 15 microphone mute key, identifying 15 microphone mute key, identifying 16 microphone mute key, identifying 17 microphone mute light, identifying 15 microphone mute light, identifying 16 minimized image recovery 62 minimized image, creating 61 minimized image, creating 61 minimized image, creating 61 minimized image, creating 61 minimized image, creating 61 minimized image, creating 61  plastics kit, spare part number 25 pointing device, product adescription 3 ports  R rear speakers spare part numbers 24 recover options 61 recovery discs 60, 62 HP Recovery Manager 61 media 62 starting 62 supported discs 60 system 61 USB flash drive 62 using HP Recovery media creating 59 creating using HP Recovery Manager 60 recovery partition removing 63 regulatory information 18                                                                                                    | •                       | original system recovery 61             | •                       |
| num lock 11 power 11 power 11 privacy key 11 sharing or presenting 12 wireless 11 locating information hardware 6 software 6 Software 6  M.2 solid-state drive specifications 67 memory nonvolatile 72 volatile 72 memory module product description 1 power cond product description 2 microphone product description 2 microphone mute key, identifying 15 microphone mute key, identifying 16 minimized image recovery 62 minimized image, creating 61  posts description 3 ports R NA                                                                                                    |                         |                                         |                         |
| power 11 privacy key 11 sharing or presenting 12 wireless 11 locating information hardware 6 software 6 M.2 solid-state drive specifications 67 memory nonvolatile 72 volatile 72 memory module product description 1 microphone product description 2 microphone mute key, identifying 15 microphone mute key, identifying 15 microphone mute key, identifying 17 minimized image recovery 62 minimized image, creating 61 minimized image, creating 61 mires must description 4 possible description 2 plastics kit, spare part number 25 pointing device, product description 3 ports  R R rear speakers spare part numbers 24 recover options 61 recovery discs 60, 62 HP Recovery Manager 61 media 62 supported discs 60, 62 HP Recovery Manager 61 media 62 supported discs 60 system 61 USB flash drive 62 using HP Recovery media creating 59 creating under the media 60 recovery media creating 59 creating using HP Recovery Manager 60 recovery partition removing 63 regulatory information 18                                                                                                    | •                       | P                                       |                         |
| privacy key 11 sharing or presenting 12 wireless 11 locating information hardware 6 software 6 Software 6 WM USB Type-C power connector and Specifications 67 memory nonvolatile 72 volatile 72 memory module product description 1 microphone product description 2 microphone mute key, identifying 15 microphone mute key, identifying 15 microphone mute key, identifying 15 microphone mute key, identifying 16 minimized image, creating 61 minimized image, creating 61 mires y specification 3 product description 3 product description 3 product description 3 USB Type-C power connector and Tecovery options 61 recovery options 61 recovery discs 60, 62 HP Recovery Manager 61 media 62 starting 62 susported discs 60 system 61 USB flash drive 62 using HP Recovery media creating 59 creating 59 creating 15 Manager 60 recovery media creating 63 regulatory information 18                                                                                                    |                         | plastics kit, spare part number 25      | •                       |
| sharing or presenting 12 wireless 11 ports R locating information hardware 6 product description 3 ports software 6 USB 3.x SuperSpeed port with HP Sleep and Charge 7, 8 power connector and Thunderbolt port with HP Sleep and Charge 7 power button, identifying 12 media 62 supported discs 60, 62 supported discs 60 system 61 usb flash drive 62 using HP Recovery media 60 recovery microphone mute key, identifying 15 power cord, spare part numbers 25 microphone mute light, identifying 16 power requirements, product description 4 privacy filter, spare part numbers 24 rear speakers spare part numbers 24 recover options 61 recovery options 61 recovery options 61 recovery discs 60, 62 HP Recovery Manager 61 media 62 supported discs 60, 62 supported discs 60 supported discs 60 system 61 usb flash drive 62 using HP Recovery media creating 59 creating 59 creating 59 creating 59 creating 11 power requirements, product removing 63 regulatory information 18 privacy filter, spare part numbers 24                                                                                                    | -                       | pointing device, product                |                         |
| wireless 11 locating information hardware 6 hardware 6 software 6  M USB 3.x SuperSpeed port with HP Sleep and Charge 7, 8 USB Type-C power connector and M.2 solid-state drive specifications 67 memory nonvolatile 72 volatile 72 memory module product description 1 microphone product description 2 microphone mute key, identifying 15 microphone mute key, identifying 15 microphone mute light, identifying 16 microphone mute light, identifying 17 minimized image recovery 18 minimized image, creating 61 mark bull 77 mirrophone mute light, identifying 18 mirrophone mute light, identifying 19 mirrophone mute light, identifying 10 mirrophone mute light, identifying 11 minimized image, creating 61 mirrophone minimized image, creating 61 mirrophone minimized image, creating 61 mirrophone minimized image, creating 61 mirrophone minimized image, creating 61 mirrophone minimized image, creating 61 mirrophone mirrophone mirrop |                         | description 3                           | compace. 10             |
| locating information     hardware 6     software 6     software 6     software 6     software 6     software 6     software 6     software 6     software 6     software 6     software 6     Sleep and Charge 7, 8     soptions 61  M     Solid-state drive                                                                                                    |                         | ports                                   | R                       |
| hardware 6 software 6 Software 6 Software 6 Software 6 Sleep and Charge 7, 8 USB Type-C power connector and Thunderbolt port with HP Sleep and Charge 7 Specifications 67 M.2 solid-state drive Thunderbolt port with HP Sleep and Charge 7 Specifications 67 Specifications 68 Specifications 69 Specifications 69 Specifications 69 Specifications 69 Specifications 60 Specifications 60 Specifications 61 Specifications 62 Supported discs 60 Specifications 62 Supported discs 60 Specifications |                         | HDMI 7                                  | rear speakers           |
| Software 6  USB 3.x SuperSpeed port with HP Sleep and Charge 7, 8  USB Type-C power connector and M.2 solid-state drive specifications 67  memory power button, identifying 12 nonvolatile 72 volatile 72 volatile 72 memory module product description 1 microphone product description 2 microphone mute key, identifying 15 microphone mute key, identifying 15 microphone mute key, identifying 15 microphone mute key, identifying 16 power cord, spare part number 17 power lights 11 power requirements, product minimized image recovery 62 minimized image, creating 61 product description 1 minimized image, creating 61 privacy filter, spare part numbers 24  USB 3.x SuperSpeed port with HP recovery options 61 recovery discs 60, 62 HP Recovery Manager 61 media 62 starting 62 starting 62 supported discs 60 system 61 USB flash drive 62 using HP Recovery media creating 59 creating 15 Manager 60 recovery partition removing 63 regulatory information 18                                                                                                    | _                       | product description 3                   | -                       |
| Sleep and Charge 7, 8 options 61  M USB Type-C power connector and recovery  M.2 solid-state drive Thunderbolt port with HP Sleep specifications 67 and Charge 7 HP Recovery Manager 61 memory power button, identifying 12 media 62 starting 62 volatile 72 power cornector, identifying 7 starting 62 supported discs 60 system 61 product description 1 69 USB flash drive 62 using HP Recovery media 60 product description 2 countries and regions 70 requirements 69 creating 59 creating using HP Recovery microphone mute key, identifying power lights 11 power requirements, product description 4 removing 63 regulatory information 18 24                                                                                                    |                         | USB 3.x SuperSpeed port with HP         |                         |
| M.2 solid-state drive                                                                                                    | 55.1.14.5               | Sleep and Charge 7, 8                   |                         |
| M.2 solid-state drive specifications 67 and Charge 7 HP Recovery Manager 61 memory power button, identifying 12 media 62 starting 62 starting 62 supported discs 60 memory module requirements for all countries product description 1 69 USB flash drive 62 using HP Recovery media 60 recovery media 60 re | M                       | USB Type-C power connector and          | •                       |
| specifications 67 and Charge 7 HP Recovery Manager 61 memory power button, identifying 12 media 62 starting 62 starting 62 supported discs 60 system 61 USB flash drive 62 using HP Recovery media 60 requirements for specific product description 1 69 requirements for specific product description 2 countries and regions 70 recovery media creating 59 creating 59 creating 59 creating 59 creating using HP Recovery media creating 59 creating using HP Recovery media for specific power cord, spare part number 25 microphone mute light, identifying power lights 11 minimized image recovery 62 description 4 removing 63 regulatory information 18 24                                                                                                    | M.2 solid-state drive   |                                         | •                       |
| memory nonvolatile 72 volatile 72 volatile 72 memory module product description 1 microphone product description 2 microphone mute key, identifying 15 microphone mute key, identifying 15 media 62 starting 62 supported discs 60 system 61 USB flash drive 62 using HP Recovery media 60 recovery media creating 59 creating 59 creating using HP Recovery microphone mute light, identifying 11 power requirements, product minimized image recovery 62 minimized image, creating 61 privacy filter, spare part numbers 24  media 62 starting 62 starting 62 supported discs 60 system 61 USB flash drive 62 using HP Recovery media creating 59 creating 59 creating using HP Recovery manager 60 recovery partition removing 63 regulatory information 18                                                                                                    |                         |                                         | · · · ·                 |
| nonvolatile 72 power connector, identifying 7 starting 62 volatile 72 power cord supported discs 60 memory module requirements for all countries product description 1 69 USB flash drive 62 microphone requirements for specific using HP Recovery media 60 product description 2 countries and regions 70 recovery media creating 59 15 power cord, spare part number 25 creating using HP Recovery module in power lights 11 Manager 60 11 power requirements, product recovery partition removing 63 minimized image recovery 62 privacy filter, spare part numbers 24  12 requirements for all countries supported discs 60  USB flash drive 62 using HP Recovery media creating 59 creating 59 creating using HP Recovery manager 60 recovery partition removing 63 regulatory information 18                                                                                                    |                         | _                                       |                         |
| volatile 72 power cord supported discs 60 memory module requirements for all countries system 61 product description 1 69 USB flash drive 62 microphone requirements for specific using HP Recovery media 60 product description 2 countries and regions 70 recovery media microphone mute key, identifying set requirements 69 creating 59 15 power cord, spare part number 25 creating using HP Recovery microphone mute light, identifying power lights 11 Manager 60 11 power requirements, product recovery partition minimized image recovery 62 description 4 removing 63 minimized image, creating 61 privacy filter, spare part numbers regulatory information 18                                                                                                    |                         | · -                                     |                         |
| memory module requirements for all countries system 61 product description 1 69 USB flash drive 62 microphone requirements for specific using HP Recovery media 60 product description 2 countries and regions 70 recovery media microphone mute key, identifying set requirements 69 creating 59 15 power cord, spare part number 25 creating using HP Recovery microphone mute light, identifying power lights 11 Manager 60 power requirements, product recovery partition minimized image recovery 62 description 4 removing 63 minimized image, creating 61 privacy filter, spare part numbers regulatory information 18 24                                                                                                    |                         | · · · · · · · · · · · · · · · · · · ·   | _                       |
| product description 1 69 USB flash drive 62 microphone requirements for specific using HP Recovery media 60 product description 2 countries and regions 70 recovery media microphone mute key, identifying set requirements 69 creating 59 15 power cord, spare part number 25 creating using HP Recovery microphone mute light, identifying power lights 11 Manager 60 11 power requirements, product recovery partition minimized image recovery 62 description 4 removing 63 minimized image, creating 61 privacy filter, spare part numbers regulatory information 18 24                                                                                                    |                         | -                                       |                         |
| microphone requirements for specific using HP Recovery media 60 product description 2 countries and regions 70 recovery media 59 creating 59 creating using HP Recovery media 59 power cord, spare part number 25 creating using HP Recovery microphone mute light, identifying power lights 11 Manager 60 power requirements, product minimized image recovery 62 description 4 removing 63 regulatory information 18 24                                                                                                    |                         | -                                       |                         |
| product description 2 countries and regions 70 recovery media microphone mute key, identifying set requirements 69 creating 59 15 power cord, spare part number 25 creating using HP Recovery microphone mute light, identifying power lights 11 Manager 60 11 power requirements, product recovery partition minimized image recovery 62 description 4 removing 63 minimized image, creating 61 privacy filter, spare part numbers regulatory information 18 24                                                                                                    |                         | requirements for specific               |                         |
| microphone mute key, identifying 15 power cord, spare part number 25 creating 59 16 power cord, spare part number 25 creating using HP Recovery 17 microphone mute light, identifying power lights 11 Manager 60 18 power requirements, product recovery partition 19 minimized image recovery 62 description 4 removing 63 19 privacy filter, spare part numbers regulatory information 18 24                                                                                                    | •                       |                                         |                         |
| power cord, spare part number 25 creating using HP Recovery power lights 11 Manager 60 power requirements, product recovery partition description 4 removing 63 minimized image, creating 61 privacy filter, spare part numbers regulatory information 18                                                                                                    | •                       |                                         |                         |
| microphone mute light, identifying power lights 11 Manager 60  11 power requirements, product recovery partition minimized image recovery 62 description 4 removing 63 minimized image, creating 61 privacy filter, spare part numbers regulatory information 18  24                                                                                                    |                         |                                         | =                       |
| power requirements, product recovery partition description 4 removing 63 minimized image, creating 61 privacy filter, spare part numbers regulatory information 18                                                                                                    |                         |                                         |                         |
| minimized image recovery 62 description 4 removing 63 minimized image, creating 61 privacy filter, spare part numbers regulatory information 18 24                                                                                                    |                         | - · · · · · · · · · · · · · · · · · · · | _                       |
| minimized image, creating 61 privacy filter, spare part numbers regulatory information 18                                                                                                    |                         |                                         | - ·                     |
| <del>- '</del>                                                                                                    |                         | privacy filter, spare part numbers      | _                       |
|                                                                                                    |                         | privacy key light 11                    |                         |

| removal/replacement                   | T                                  |
|---------------------------------------|------------------------------------|
| procedures 33                         | thermal vent                       |
| removing personal data from volatile  | removal 50                         |
| system memory 72                      | spare part number 24               |
| RTC battery                           | Thunderbolt port with HP Sleep and |
| removal 47, 51                        | Charge                             |
| spare part number 24                  | identifying USB Type-C 7           |
|                                       | TouchPad                           |
| S                                     | buttons 10                         |
| screw kit, spare part number 27       | removal 46                         |
| security cable slot, identifying 8    | spare part number 24               |
| security, product description 4       | TouchPad zone                      |
| serial number 18                      |                                    |
|                                       | identifying 10                     |
| , <b>P</b>                            | TPM settings 55                    |
| serviceability, product description 5 |                                    |
| setup utility                         | U                                  |
| navigating and selecting 52           | USB 3.x SuperSpeed port with HP    |
| restoring factory settings 53         | Sleep and Charge, identifying 7, 8 |
| sharing or presenting light 12        | USB to Gigabit RJ45 adapter        |
| SIM slot, identifying 7               | spare part numbers 25              |
| slots                                 | USB Type-C power connector and     |
| security cable 8                      | Thunderbolt port with HP Sleep and |
| SIM 7                                 | Charge, identifying 7              |
| solid-state drive                     | USB-C to DisplayPort Adapter       |
| removal 40                            | spare part numbers 25              |
| spare part numbers 24                 | USB-C to VGA adapter               |
| speaker kit                           | spare part numbers 25              |
| spare part number 24                  |                                    |
| speakers                              | V                                  |
| removal 36                            | vent, identifying 17               |
| speakers, identifying 13, 17          | vents, identifying 8, 18           |
| special keys, using 14                | video, product description 2       |
| specifications                        |                                    |
| computer 64                           | W                                  |
| display 65                            | warranty period 18                 |
| M.2 solid-state drive 67              | Windows                            |
| supported discs, recovery 60          | system restore point 59, 60        |
| Sure Start                            | Windows application key,           |
| using 55                              | identifying 14                     |
| _                                     | Windows key, identifying 14        |
| system board                          | Windows tools                      |
| removal 41                            | using 60                           |
| spare part number 24                  | wireless antennas, identifying 9   |
| system information                    | wireless light 11                  |
| locating 18                           | _                                  |
| system memory, removing personal      | wireless, product description 2    |
| data from volatile 72                 | WLAN antennas, identifying 9       |
| system recovery 61                    | WWAN antennas, identifying 9       |
| system restore point                  | WWAN module                        |
| creating 60                           | removal 38                         |
| system restore point, creating 59     | spare part numbers 24              |

Free Manuals Download Website

http://myh66.com

http://usermanuals.us

http://www.somanuals.com

http://www.4manuals.cc

http://www.manual-lib.com

http://www.404manual.com

http://www.luxmanual.com

http://aubethermostatmanual.com

Golf course search by state

http://golfingnear.com

Email search by domain

http://emailbydomain.com

Auto manuals search

http://auto.somanuals.com

TV manuals search

http://tv.somanuals.com